# **SONY**

**Bruksanvisning**

**MZ-RH1 MZ-M200**

# Hi-MD Walkman® Portable MD Recorder

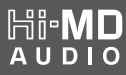

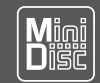

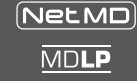

"WALKMAN" och "WALKMAN" -logotypen är registrerade varumärken som tillhör Sony Corporation.

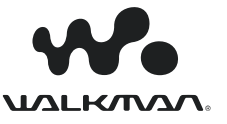

### VARNING!

#### **Utsätt inte enheten för regn eller fukt eftersom detta kan leda till brand eller elektriska stötar.**

Installera inte enheten i ett övertäckt utrymme, exempelvis en bokhylla eller ett inbyggnadsskåp.

För att minska risken för eldsvåda: täck inte över enhetens ventilationshål med tidningar, bordsdukar, gardiner, etc. Och placera aldrig levande ljus ovanpå enheten.

Att placera kärl med vätska, t.ex. blomvaser, på enheten medför risk för elektriska stötar och fara för brand.

I vissa länder finns föreskrifter kring avyttring av det batteri som används i den här produkten. Rådfråga lokal myndighet.

#### **Viktigt!**

Använd inga optiska instrument i närheten av den här produkten: det kan förorsaka ögonskador.

VARNING – OSYNLIG LASER-STRÅLNING NÄR DEN ÄR ÖPPEN

UNDVIK ATT EXPONERAS FÖR STRÅLNINGEN

VARNING – KLASS 1M OSYNLIG LASERSTRÅLNING NÄR DEN ÄR ÖPPEN

TITTA INTE DIREKT MED OPTISKA INSTRUMENT

#### **FÖRSIKTIGT**

Risk för explosion föreligger om batteriet sätts i på fel sätt. Ersätt endast med samma eller motsvarande typ.

#### **Allmän information**

UNDER INGA OMSTÄNDIGHETER SKA SÄLJAREN VARA ANSVARIG FÖR NÅGON DIREKT, TILLFÄLLIG ELLER FÖLJDSKADA AV NÅGOT SLAG ELLER FÖRLUSTER ELLER KOSTNADER SOM ÄR RESULTATET AV DEFEKTA PRODUKTER ELLER ANVÄNDNING AV NÅGON PRODUKT.

**Kassera gammal elektrisk och elektronisk utrustning (tillämpligt i den europeiska gemenskapen och andra europeiska länder med separata insamlingssystem)**

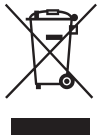

När den här symbolen finns på produkten eller dess förpackning, indikerar det att produkten inte får behandlas som hushållsavfall. Den ska lämnas in till lämplig

insamlingsstation för återvinning av elektrisk och elektronisk utrustning. Genom att säkerställa att produkten lämnas in för återvinning, bidrar du till att förhindra negativa konsekvenser som skulle kunna uppstå för miljön och mänsklig hälsa, vilka annars skulle kunna orsakas av olämplig avfallshantering av produkten. Återvinning av material bidrar till att bevara naturresurser. Om du behöver mer information om återvinning av den här produkten kontaktar du ditt lokala miljökontor, en återvinningsstation eller affären där du köpte produkten. Tillbehör som kan användas: Fjärrkontroll, hörlurar

## Innehållsförteckning

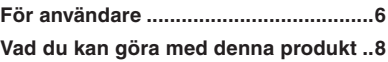

### **Komma igång**

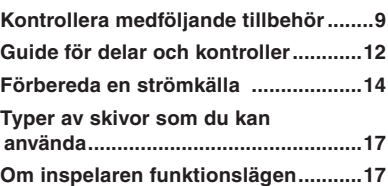

### **Använda inspelaren med en dator**

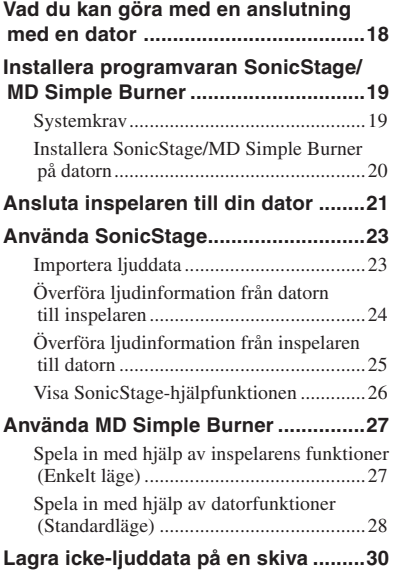

### **Spela in på en skiva**

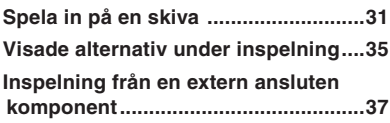

### **Spela upp en skiva**

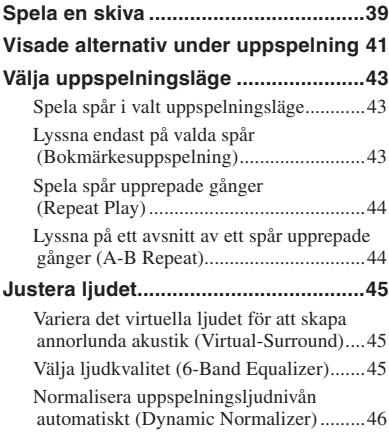

### **Redigering**

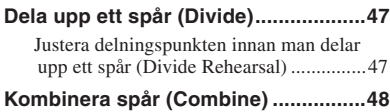

### **Använda menyn**

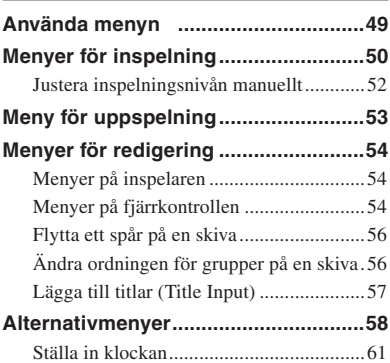

### **Felsökning**

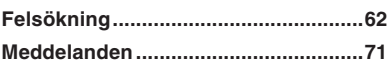

### **Övrig information**

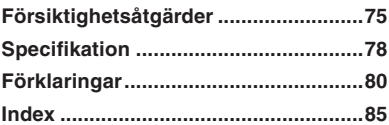

### Att observera för användare

#### **Om den medföljande SonicStage/MD Simple Burner-programvaran**

- Upphovsrättslagar förbjuder reproducering av någon del av medföljande programvara eller bruksanvisning samt uthyrning av programvaran utan upphovsrättsinnehavarens tillstånd.
- Under inga omständigheter kommer SONY att ansvara för ekonomiska skador, eller uteblivna vinster inklusive fordringar från tredje part, som uppstått vid användning av programvaran som levererats med denna spelare.
- Om programvaran inte fungerar som den ska på grund av att cd-skivan är skadad, ersätter SONY cd-skivan med en ny. SONY tar däremot inget ytterligare ansvar.
- Den medföljande programvaran kan endast användas med utrustning som är designerad för den.
- Observera att, eftersom förbättringar i programvarans kvalitet görs kontinuerligt kan specifikationerna komma att ändras utan varsel.
- Om spelaren används med annan programvara än den som den levereras med, täcks inte detta av garantin.
- Möjligheten att visa språken på programvaran beror på vilket operativsystem som finns på datorn. För bättre resultat, kontrollera att det installerade operativsystemet är kompatibelt med önskat språk du vill visa.
	- Vi garanterar inte att alla språk kan visas rätt i programvaran.
	- Tecken som skapats av användaren och vissa specialtecken visas eventuellt inte.
- Beroende på typ av text och tecken, visas eventuellt inte texten i spelaren korrekt på enheten. Detta beror på:
	- Den anslutna enhetens kapacitet.
	- Enheten fungerar inte normalt.

#### **Provinspelning**

Innan du spelar in engångshändelser kanske du vill göra en provinspelning för att kontrollera att inspelaren fungerar utan problem.

#### **Ingen ersättning om inspelning misslyckas**

Sony kan inte ge ersättning för något misslyckande att spela in som orsakats av fel på inspelaren eller inspelningsmedia, etc.

#### **Om copyright**

Tv-program, filmer, videoband och annat material kan vara skyddat av copyright. Ickeauktoriserad kopiering av sådant material kan strida mot gällande copyrightlagar.

#### **Varumärken**

- SonicStage är ett varumärke eller ett registrerat varumärke som tillhör Sony Corporation.
- MD Simple Burner, OpenMG, "MagicGate", "MagicGate Memory Stick", "Memory Stick", Hi-MD, Net MD, **ATRAC**, **ATRAC3**, **ATRAC3plus** och deras logotyper är varumärken som tillhör Sony Corporation.
- Microsoft, Windows, Windows NT och Windows Media är varumärken eller registrerade varumärken som tillhör Microsoft Corporation i USA och/eller övriga länder.
- IBM och PC/AT är registrerade varumärken tillhörande International Business Machines Corporation.
- Macintosh är ett varumärke tillhörande Apple Computer, Inc.
- Pentium är ett varumärke eller ett registrerat varumärken som tillhör Intel Corporation.
- MPEG Layer-3 audio coding-teknologi och patent licensierade från Fraunhofer IIS och Thomson.
- Övriga varumärken och registrerade varumärken tillhör respektive innehavare.
- ™- och ®-märkena har utelämnats i denna bruksanvisning.
- CD- och musikrelaterad information från Gracenote, Inc., copyright © 2000- 2004 Gracenote. Gracenote CDDB® klientprogramvara, copyright 2000-2004 Gracenote. Denna produkt och tjänst kan utnyttja en eller flera av följande patent: #5,987,525; #6,061,680; #6,154,773, #6,161,132, #6,230,192, #6,230,207, #6,240,459, #6,330,593, och andra utfärdade eller vilande patent. Tjänster levererade och/eller enhet tillverkad på licens för följande Open Globe, Inc. United States Patent 6,304,523. Gracenote är registrerade varumärken som tillhör Gracenote. Gracenote-logo och logotyp, samt logotypen "Powered by Gracenote" är varumärken som tillhör Gracenote.

Program © 2001, 2002, 2003, 2004, 2005 Sony Corporation Dokumentation © 2006 Sony Corporation

### Vad du kan göra med denna produkt

Du kan inte bara spela in och spela upp musik på denna inspelare, du kan överföra musik till den från en dator med hjälp av den medföljande SonicStage-programvaran. Dessutom kan du överföra ljuddata som du har spelat in direkt på inspelaren eller på en annan MD-komponent till datorn, och därefter hantera informationen på datorn.

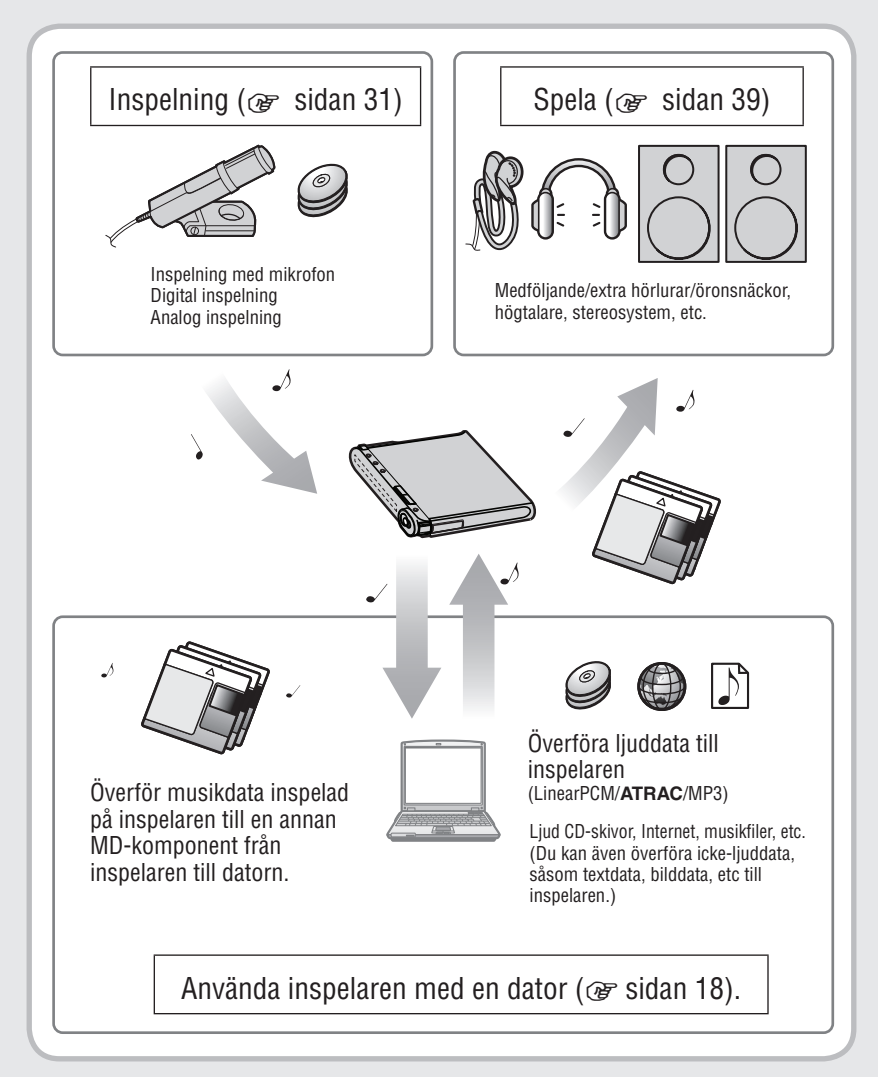

### Kontrollera medföljande tillbehör

- Nätadapter Nätkabel<sup>1)</sup>  $(100 V - 240 V)$ 
	-

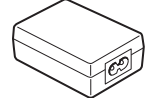

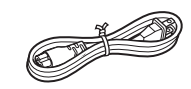

• USB-kabel

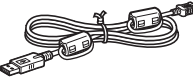

• Fjärrkontroll<sup>2)</sup> • Hörlurar

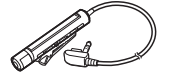

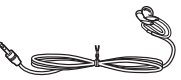

- LIP-4WM Litium- Laddningsbart jon laddningsbart batterihölje batteri
	-

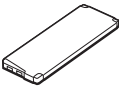

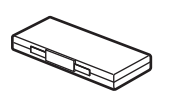

• Stereomikrofon (MZ-M200 endast)

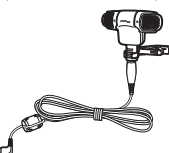

- Optisk kabel (endast för modeller för Europa, Asien och Chile)
- Bärväska
- Ferritkärna (liten storlek)
	- Tre för modeller för Europa, Asien och Chile
	- Två för MZ-RH1 nordamerikanska och latinamerikanska modeller
	- En för MZ-M200 nordamerikansk modell
- 1GB Hi-MD-skiva (förutom för europeiska, asiatiska och chilenska modeller)
- $\bullet$  CD-ROM<sup>3)</sup> (Windows: SonicStage/MD Simple Burner, Macintosh: Hi-MD Music Transfer for Mac)
- Bruksanvisning (denna manual)
- Bruksanvisning (Hi-MD Music Transfer for Mac)
- 1) Pluggens form varierar beroende på regionen där inspelaren köptes. Två kablar med pluggar med olika former medföljer modeller för Europa, Asien och Chile. Använd den som motsvarar uttagen i det område där den ska användas.
- 2) För nordamerikanska och latinamerikanska modeller, medföljer en fjärrkontroll med en ferritkärna.
- 3) Spela inte upp en cd-romskiva på en musik cdspelare. För detaljer om "Hi-MD Music Transfer for Mac", se instruktionsbladet som medföljer denna inspelare.

#### **Observera**

När du använder denna inspelare, kom ihåg att följa varningarna nedan för att undvika att skåpet böjs eller att inspelaren inte fungerar som den ska.

• Sätt dig inte ner med inspelaren i bakfickan.

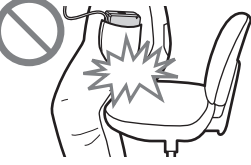

• Se till att inte placera inspelaren i en påse med fjärrkontrollen eller sladden till hörlurarna/ öronsnäckorna lindad runt den och därefter utsätta påsen för kraftiga smällar.

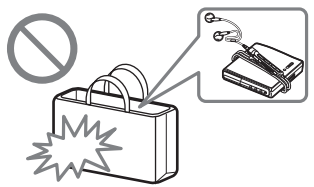

#### Hur man använder medföljande ferritkärna

Denna inspelare levereras med ferritkärnor för anslutning till medföljande fjärrkontroll, extra stereomikrofon och extra linjekabel. (Du måste fästa ferritkärnorna så att de följer tillämpliga EMC-standarder.) Se till att ansluta dem när du använder inspelaren med en dator.

**1** Öppna ferritkärnan.

För modeller för Europa, Asien och Chile:

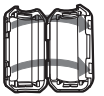

ESD-SR-110 för medföljande fjärrkontroll och extra stereomikrofon

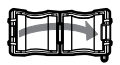

2017-0930 för en extra linjekabel

För MZ-RH1 nordamerikanska och latinamerikanska modeller:

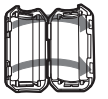

ESD-SR-110 för den extra stereomikrofonen och den extra linje-kabeln

För MZ-M200 nordamerikansk modell

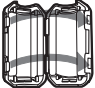

ESD-SR-110 för den extra linjekabeln

**2** Linda kabeln runt ferritkärnan på följande sätt.

För modeller för Europa, Asien och Chile:

- För den medföljande fjärrkontrollen: Linda kabeln en gång runt ferritkärnan/ Cirka 4 cm från pluggen
- För en extra stereomikrofon: Linda kabeln två gånger runt ferritkärnan/ Cirka 1 cm från pluggen
- För en extra linjekabel: Linda kabeln en gång runt ferritkärnan/ Cirka 1 cm från pluggen

 För MZ-RH1 nordamerikanska och latinamerikanska modeller:

• För en extra stereomikrofon: Linda kabeln två gånger runt ferritkärnan/ Cirka 1 cm från pluggen

• För en extra linjekabel: Trä kabeln genom ferritkärnan/ Cirka 1 cm från pluggen from the plug

För MZ-M200 nordamerikansk modell

• För en extra linjekabel: Trä kabeln genom ferritkärnan/ Cirka 1 cm från pluggen

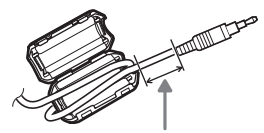

Se steg 2 för avståndet från pluggen ansluten till inspelaren.

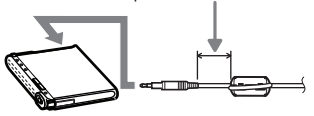

**3** Stäng ferritkärnan. Kontrollera att hakarna sitter fast ordentligt.

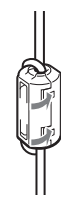

#### Fästa klämman i motsatt riktning

**1** Ta bort klämman.

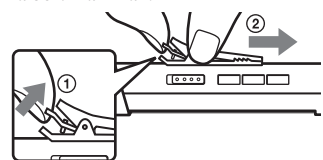

**2** Fästa klämman i motsatt riktning.

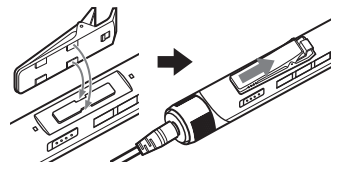

### Tillbehör som kan köpas till

- Optisk kabe POC-15B, POC-15AB
- Linjekabel RK-G129, RK-G136
- Stereomikrofoner ECM-MS907, ECM-719
- MDR-serien stereohörlurar/öronsnäckor\*
- SRS-serien aktiva högtalare
- Inspelningsbara MD ES-serien
- 1GB Hi-MD disc HMD1GA
- LIP-4WM Litium-jon laddningsbart batteri
- \* När du använder extra hörlurar/öronsnäckor, använd endast hörlurar/öronsnäckor med stereominipluggar. Du kan inte använda hörlurar/öronmusslor med mikropluggar.

Du kan inte använda med följande.

- Vridkontroll RM-WMC1
- MD-etikettskrivare MZP-1
- IC memory repeat learning MD controller RPT-M1

Din återförsäljare har eventuellt inte alla tillbehör som visas ovan. Begär mer information om tillbehör som finns att köpa i ditt land från återförsäljaren.

### Guide för delar och kontroller

### Inspelningsenhet

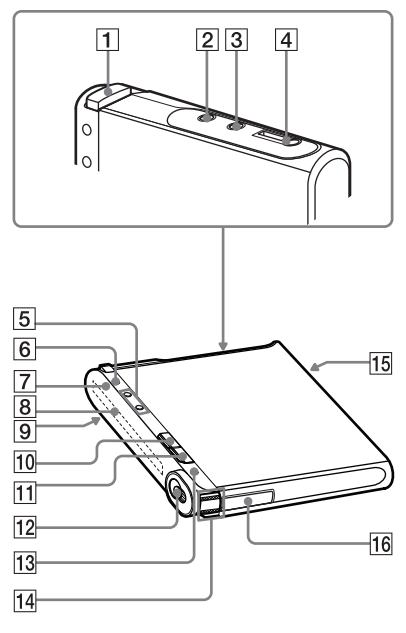

Fjärrkontroll

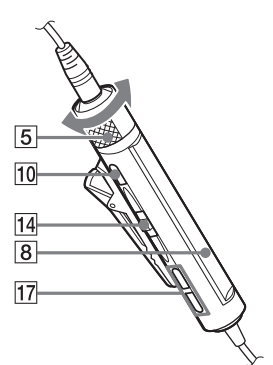

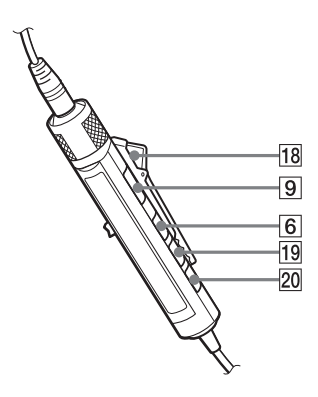

- $\boxed{1}$  OPEN-knapp ( $\circledast$  sidorna 31, 39)
- $\boxed{2}$  LINE IN (OPT)-uttag ( $\frac{1}{2}$  sidan 37)
- MIC (PLUG IN POWER)\*-uttag  $(\circledast$  sidan 31)
- (hörlurar)/LINE OUT-uttag  $(\mathcal{F}$  sidorna 39, 59)
- Recorder: VOL +\*/– knappar  $(\circledast$  sidorna 39, 61) Fjärr: VOL +/– kontroll  $($  org sidorna 39, 46)
- $\overline{6}$  Recorder: DISPLAY/  $\bullet$  MENU-knapp ( $\mathcal{F}$  sidorna 32, 35, 41, 49) Fjärr: DISPLAY-knapp ( $\circledast$  sidorna 36, 42, 49)
- $\boxed{7}$  Kontrollampa ( $\textcircled{F}$  sidorna 33, 35, 41)
- **8** Displayfönster ( $\circledast$  sidorna 35, 41)
- **9** HOLD-omkopplare ( $\circledast$  sidorna 15)
- **10** Inspelare:  $\blacksquare$  (stopp)  $\cdot$  CANCEL-knapp  $(\circledast$  sidorna 22, 33, 40, 49) Fjärr:  $\blacksquare$  (stop)-knapp ( $\mathcal G$  sidorna 40, 49)
- $\overline{11}$  II (paus)-knapp ( $\circledast$  sidorna 33, 40, 48)
- 12 REC-omkopplare ( $\circledast$  sidorna 27, 33)
- 13 T MARK-knapp ( $\circledast$  sidorna 33, 47)
- 14 Inspelare: Vippknapp ( $\blacktriangleright$  (uppspelning)/ ENT\*, FF (AMS, snabbt framåt), FR (AMS, snabbt bakåt)) ( $\circledast$  sidorna 39, 47, 49)

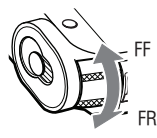

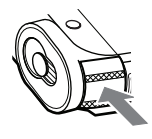

Flytta (FF/FR) Tryck ( $\blacktriangleright$ /ENT)

 Fjärrkontroll: Vippknapp ( (uppspelning, paus)/ENT, **E** (AMS, snabbspolning bakåt), **►►** (AMS, snabbspolning framåt))  $(\mathcal{F}$  sidorna 39,49)

- Anslutningsuttag för USB-kabel ( $\mathcal{F}$  sidorna 14, 21, 37)
- **16** Batterifack( $\circledast$  sidan 14)
- $\boxed{17}$   $\rightarrow$  (grupp) +/– knapp ( $\circledcirc$  sidorna 40, 58)
- 18 Klämma (@ sidan 10)
- **19** P MODE/← (upprepa)-knapp  $(\sqrt{\omega}$  sidorna 43, 58)
- $\overline{20}$  SOUND-knapp ( $\circledast$  sidorna 45, 58)
- \* Det finns en förhöjning som kan kännas med fingret.

#### Låsa kontrollerna (HOLD)

För HOLD-omkopplaren  $\boxed{9}$  på inspelaren eller fjärrkontrollen i pilens riktning. Du kan förhindra oavsiktliga knapptryckningar när du bär inspelaren genom att låsa kontrollerna. Du kan använda HOLDfunktionen på inspelaren och fjärrkontrollen separat. Även om HOLD-funktionen på inspelaren är aktiverad, kan du använda inspelaren med fjärrkontrollen om du inte aktiverar HOLD på fjärrkontrollen också.

### Förbereda en strömkälla

Ladda det laddningsbara batteriet innan du använder det första gången eller när det är urladdat.

Inspelaren eller fjärrkontrollen kan användas under laddning.

**1 För locket till batterifacket i pilens riktning och öppna locket.**

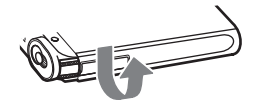

**2 Sätt i det laddningsbara batteriet.** Sätt i det och med polerna  $\bigcirc$  och  $\bigcirc$  inåt mot inspelaren.

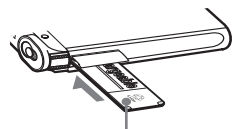

Sätt i batteriet med etiketten vänd uppåt.

**3 Stäng locket.**

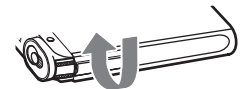

**4 Anslut nätsladden och USB-kabeln till nätadaptern.**

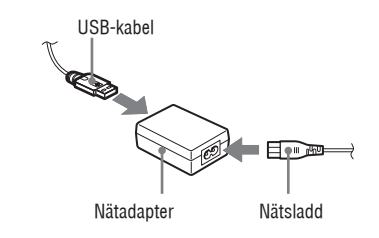

**5 Anslut den andra änden av USBkabeln till inspelaren och nätkabel till ett vägguttag.**

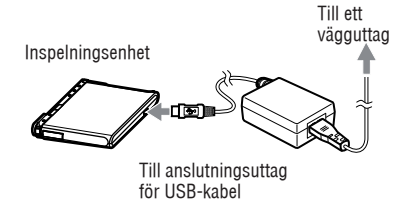

#### **6 Bekräfta att laddningen har startat.**

När laddningen startar, visas och laddningstiden ("Charging --min left") vid start av laddning. När laddningstiden försvinner avslutas laddningen och batteriet är tillräckligt uppladdat. När laddningstiden försvinner avslutas laddningen och batteriet är tillräckligt uppladdat. Det tar cirka en timme för ett helt urladdat batteri att uppnå detta och det är då uppladdat till cirka 80%. För att ladda upp det till 100% krävs det ytterligare två timmars laddning. Om visningen av laddningstiden försvinner efter en kort tid innebär det att batteriet är tillräckligt uppladdat.

#### Ladda det laddningsbara batteriet via en datoranslutning (USB-strömförsörjning)

Du kan ladda inspelarens laddningsbara batteri genom att ansluta inspelaren till USBporten på en dator. Om du ansluter inspelaren till en dator, börjar ström från datorn ladda inspelarens laddningsbara batteri.

Ett helt urladdat batteri laddas upp till ungefär 80% under cirka en timme. Det krävs ytterligare två timmars laddning för att det ska laddas upp till 100%.

För mer information om anslutningar, se "Ansluta inspelaren till en dator"(F sidan 21).

#### **Observera**

- Strömmatningen från datorn till inspelaren avbryts om datorn växlar till någon form av viloläge eller vänteläge medan inspelaren är ansluten till datorn.
- När du laddar det laddningsbara batteriet, ska du se till att infoga batteriet i inspelaren innan du ansluter USB-kabeln. Om du infogar batteriet efter att du anslutit USB-kabeln, kanske inte batteriet laddas.
- Ladda det laddningsbara batteriet vid en temperatur på +5° C till +35° C. Laddningstiden kan variera beroende på inspelarens skick och omgivningstemperaturen.
- Upprepade laddningar får det laddningsbara batteriets kapacitet att minska med tiden. Detta leder till att den visade laddningstiden blir kortare när batteriet används.
- Stoppa inspelaren innan du byter det laddningsbara batteriet.
- När inspelaren används under längre perioder, t ex vid inspelning, rekommenderar vi att du ansluter den till ett vägguttag.
- IDet går att styra spelaren direkt eller med fjärrkontrollen medan batteriet laddas med nätadaptern, samt datorrelaterade funktioner medan laddning med USB-kabeln pågår. Laddningstiden blir dock längre.
- När du ansluter USB-kabeln till inspelaren ska du se till att inte vidröra inspelarens vippknapp eller knappar. Om vippknappen eller några andra knappar trycks samtidigt som du ansluter USBkabeln, kanske inte batteriet börjar laddas.

### Kontrollera återstående batterikapacitet

Återstående batteriladdning indikeras i displayen enligt bilden nedan. När indikatorn minskar har återstående laddning minskat ytterligare.

$$
\underset{\underset{\underset{\longrightarrow}{\longrightarrow}}{\longrightarrow}}{\textbf{(}} \underset{\underset{\longrightarrow}{\longrightarrow}}{\longrightarrow} \underset{\longrightarrow}{\textbf{(}} \underset{\longrightarrow}{\longrightarrow} \underset{\longrightarrow}{\longrightarrow} \underset{\longrightarrow}{\longrightarrow} \underset{\longrightarrow}{\longrightarrow}
$$

#### **Observera**

- Displayen visar ungefärlig återstående batterikapacitet.
- Beroende på användningsförhållandena kan displayen öka eller minska i förhållande till den faktiska laddningen som återstår.

#### Innan du använder inspelaren

Kontrollera att inspelaren inte är låst (@ sidan 13). För HOLD-omkopplaren på inspelaren eller fjärrkontrollen i pilens motsatta riktning.

HOLD-omkopplaren

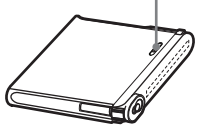

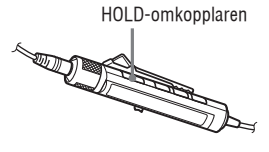

#### Batteriets livslängd<sup>1)</sup>

Värdet varierar beroende på hur inspelaren används.

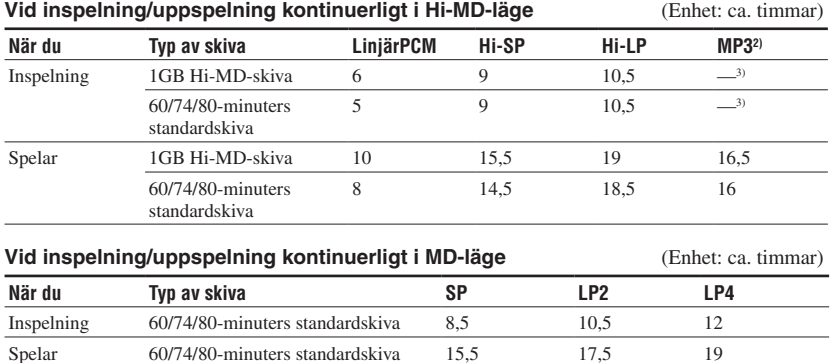

Uppmätt enligt JEITA (Japan Electronics and Information Technology Industries Association) standard.

<sup>1)</sup> Uppmätt med ett fulladdat litiumjonbatteri med "EL Light" i menyn inställd på "Auto Off"( $\circledast$  sidan 59).

2) Vid överföring vid 128 kbps

3) Inspelaren kan inte spela in i MP3-läge. Överför MP3-ljuddata med den medföljande SonicStageprogramvaran ( $\circledast$  sidan 24).

#### **Observera**

Upprepade laddningar får det laddningsbara batteriets kapacitet att minska med tiden. Detta leder till att batteritiden blir kortare när batteriet används. Byt batteriet när batteritiden når halva tiden som anges ovan.

### Typer av skivor som du kan använda

Inspelaren stödjer följande skivor:

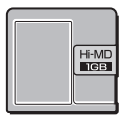

1 GB Hi-MD-skiva  $\sqrt{60/74/80}$ -minuters

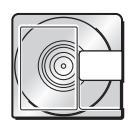

standardskiva

### Om inspelarens funktionslägen

Inspelaren har två funktionslägen, "Hi-MD-läge" och "MD-läge" Spelaren känner automatiskt av funktionsläget när skivan sätts i.

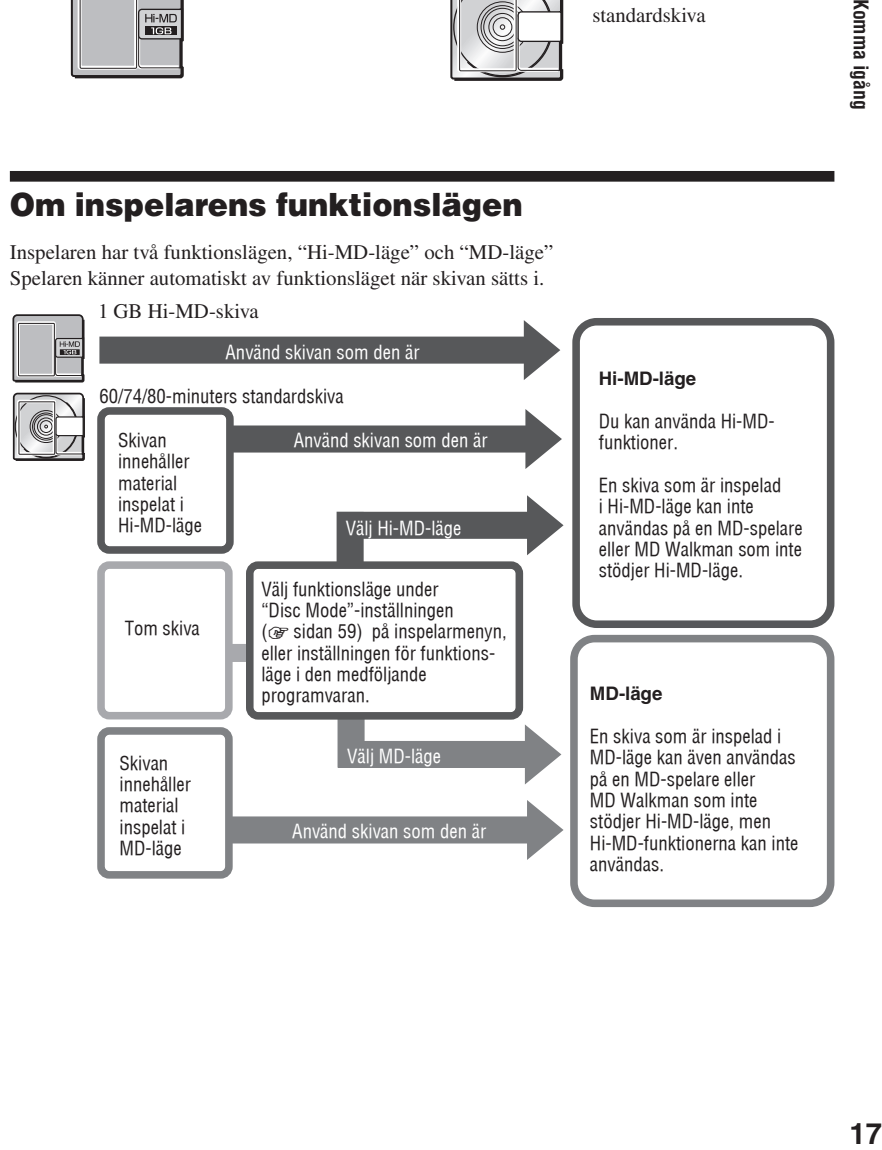

### Vad du kan göra genom anslutning till en dator

#### Vid användning av den medföljande programvaran

**• Överföra ljudinformation mellan datorn och inspelaren**

 Med den medföljande SonicStageprogramvaran kan du överföra ljuddata mellan inspelaren och din dator. Du kan överföra ljuddata från datorn till inspelaren eller ljuddata som du har spelat in på inspelaren eller en annan MD-komponent till datorn. För detaljerade förklaringar, se hjälpfunktionen i SonicStage.

#### **• Spela in direkt från en CD-skiva till en MD-skiva**

 Med den medföljande programvaran MD Simple Burner kan du spela in en CD-skiva i datorns CD-enhet direkt till en skiva i inspelaren.

#### Använda skivan i inspelaren som en lagringsenhet

När du använder inspelaren i Hi-MD-läge, visas inspelaren i Windows Utforskaren som en extern enhet, och du kan använda den för icke-ljud-data som t ex text- och bildfiler. För mer information, se "Lagra icke-ljuddata på en skiva" ( $\circledast$  sidan 30).

#### Ladda det laddningsbara batteriet i inspelaren (USB-strömmatning)

Du kan ladda det laddningsbara batteriet när inspelaren är ansluten till en dator.

#### **När du använder en Macintosh-dator**

Se instruktionsbladet "Hi-MD Music Transfer for Mac", som medföljer denna inspelare.

### Ö

När du spelar ljudfiler med programvaran, avges ljudet från

- **•** datorns högtalare när en skiva som används i Hi-MD-läge sitter i; eller
- **•** Utrustning såsom hörlurar är anslutna till inspelaren när en skiva som används i MD-läge sitter i.

#### **Observera**

Om platsen där du laddar batteriet är för kall eller för varm, blinkar batteriindikeringen ( $\Box$ ) i displayen och det går inte att ladda via USB-anslutningen. Batteriet ska laddas inom temperaturområdet  $+5^{\circ}$  C till  $+35^{\circ}$  C.

### Installera programvaran SonicStage/MD Simple Burner

### **Systemkrav**

Följande systemmiljö krävs för att använda programvaran SonicStage/MD Simple Burner.

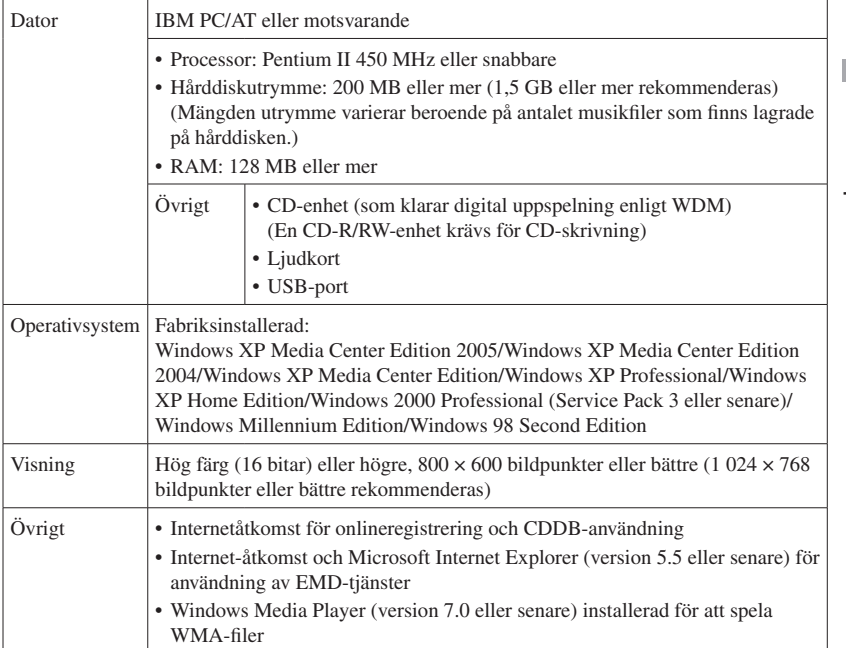

Denna programvara stöds inte av andra operativsystem än de som anges ovan och inte heller av specialbyggda datorer, operativsystem som är uppgraderingar från det ursprungliga tillverkarinstallerade systemet, miljöer med flera boot-system, miljöer med flera bildskärmar eller Macintosh-datorer.

#### **Observera**

- Vi kan inte garantera friktionsfri drift på alla datorer som följer systemkraven.
- NTFS-formatet i Windows XP/Windows 2000 Professional kan endast användas med standardinställningar (fabriks).
- Vi garanterar inte problemfri användning av systemfunktionerna vid väntläge, avstängning eller viloläge på alla datorer.

Använda inspelaren med en dato **19Använda inspelaren med en dator**

### Installera SonicStage/MD Simple Burner på datorn

Se till att installera drivrutinerna för denna inspelare från den medföljande CD-ROM-skivan. Om SonicStage, Net MD Simple Burner eller OpenMG Jukebox redan är installerade, skrivs den gamla versionen av programvaran över med den nya versionen. Funktioner och musikdata för den äldre versionen kommer att sparas.

#### **1 Stäng alla Windows-applikationer.**

Följande villkor kan förhindra en framgångsrik installation. Bekräfta om de gäller eller inte när du installerar programvaran.

- Du loggade inte in som "Administratör" eller "Datoradministratör" (vid användning av Windows 2000/Windows XP)
- Anti-virusprogramvara är aktiv. (Sådana program kräver stora systemresurser.)

**2 Sätt i den medföljande cd-rom-skivan i datorns cd-enhet.** Installationsprogrammet startar automatiskt och installationsfönstret visas.

**3 När skärmen [Region Selection] visas, välj området där SonicStageprogramvaran ska användas och klicka på [Next].**

Hoppa över detta steg om skärmen [Region Selection] inte visas.

#### **4 Klicka på [Install SonicStage and MD Simple Burner] och utför därefter instruktionerna som visas.**

Läs noga igenom instruktionerna.

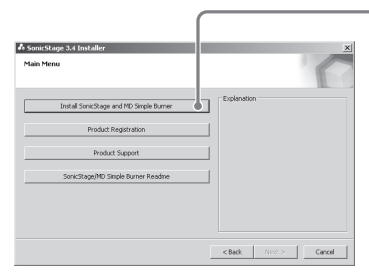

[Install SonicStage and MD Simple Burner]

Installationen kan ta 20 till 30 minuter, beroende på systemmiljön. Starta bara om datorn efter att installationen är klar.

### Ansluta inspelaren till datorn

Anslut inspelaren till datorn på följande sätt.

#### **Observera**

Använda Windows ME eller Windows 98SE

- **•** Om du ansluter inspelaren till datorn med disc mode på inspelaren inställt på "Hi-MD" (fabriksinställning) och därefter sätter i en 60/74/80-minuters standardskiva, ändras skivans funktionsläge automatiskt till Hi-MD-läget även om du inte spelar in någonting.
- **•** När du kopplar bort USB-kabeln, visas meddelandet "Unsafe Removal of Device" på datorns bildskärm. Detta är inte ett fel. Klicka bara på "OK" så försvinner meddelandet.

Ström matas från datorns USB-port så att inspelaren kan användas utan att ström dras från batteriet.

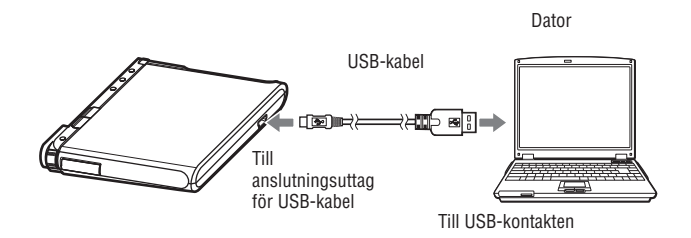

- **1 Sätt i en skiva i inspelaren.**
- **2 Kontrollera att inspelaren är stoppad och att HOLD inte är aktiverad.**
- **3 Anslut inspelaren till datorn med USB-kabeln.**

#### **4 Kontrollera anslutningarna.**

Om alla anslutningar har gjorts på rätt sätt visas displayfönstret på följande sätt.

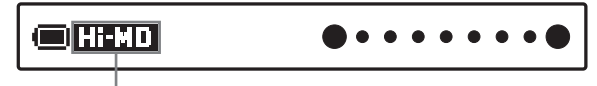

"Hi-MD" eller "MD" visas beroende på funktionsläge.

#### När du kopplar bort USB-kabeln från datorn

Se till att ta bort inspelaren på följande sätt. Annars kan data skadas.

- **1** Kontrollera att inspelarens kontrollampa inte blinkar snabbt.
- **2** Tryck på ⋅ CANCEL på inspelaren. Kontrollera att inspelarens kontrollampa inte är släckt. "EJECT DISC OK" visas i displayen. Beroende på förhållandena kan det ta lite tid innan "EJECT DISC OK" visas i displayen.
- **3** Koppla bort USB-kabeln från datorn.

#### När du tar bort skivan från inspelaren

- **1** Följ steg 1 och 2 "När du kopplar bort USB-kabeln från datorn" ovan.
- **2** Ta bort skivan från inspelaren.

### ٠ö٠

Inspelaren stödjer höghastighets-USB\*.

\* Kompatibel med USB 2.0-specifikationen.

#### **Observera**

- **•** Anslut inte USB-kabeln medan inspelaren är igång. Detta kan göra att inspelaren inte fungerar som den ska eller att oljud avges.
- **•** Beroende på anslutningen kan det ta lite tid innan inspelaren känns igen av datorn. Om du styr inspelaren eller datorn innan inspelaren har detekterats visas, "RECONNECT USB" i displayen. Återanslut USB-kabeln om detta skulle inträffa.
- **•** Om kontrollampan blinkar snabbt, ska du inte koppla bort USB-kabeln. Detta kan göra att inspelaren inte fungerar som den ska eller att ljuddata förstörs.
- **•** Om du använder inspelaren ansluten till datorn, rekommenderas att du sätter i ett fullt laddat laddningsbart batteri som en försiktighetsåtgärd mot strömavbrott, bortkoppling av USB-kabeln eller andra oförutsedda händelser. Vi kan inte garantera resultaten om ett fel görs, om det uppstår fel vid överföring eller om ljudinformation förstörs på grund av oförutsedda händelser.
- **•** Om du kopplar bort USB-kabeln från inspelaren och vill återansluta den, vänta minst 2 sekunder innan du ansluter den igen.
- **•** Placera inspelaren på en stabil vibrationsfri plats under inspelning.
- **•** Anslut inte inspelaren till datorn under inspelning eller uppspelning.
- **•** Systemet kanske inte fungerar som det ska om datorn växlar till väntläge, viloläge eller avstängning medan den är ansluten till datorn. Kontrollera att du inaktiverat systemet så det inte ställs i väntläge, viloläge eller stängs av.
- **•** Anslut inte inspelaren till datorn via en USB-hubb.
- **•** Om du ansluter inspelaren till en dator, matas ström från datorn till inspelaren genom datorns USB-port. Om datorn (t ex en bärbar dator) drivs med batteri, kan denna anslutning göra att datorns batteri laddas ur. Du rekommenderas därför att använda datorn med en nätadapter.
- **•** Vi kan inte garantera friktionsfri drift på alla datorer som följer systemkraven.

### Använda SonicStage

### Importera liuddata

Ljuddata från en ljud-CD-skiva kan spelas in och lagras i My Library i SonicStage. Om du vill erhålla CD-information automatiskt (t ex spår- och artistnamn) måste datorn vara ansluten till Internet. För mer information om att spela in eller importera musik från Internet eller från datorns hårddisk, se hjälpfunktionen i SonicStage.

#### **Observera**

Endast ljud-CD-skivor med en **ULEG**-markering kan användas med SonicStage. Vi garanterar inte normal funktion i händelse av kopieringskontrollerade CD-skivor.

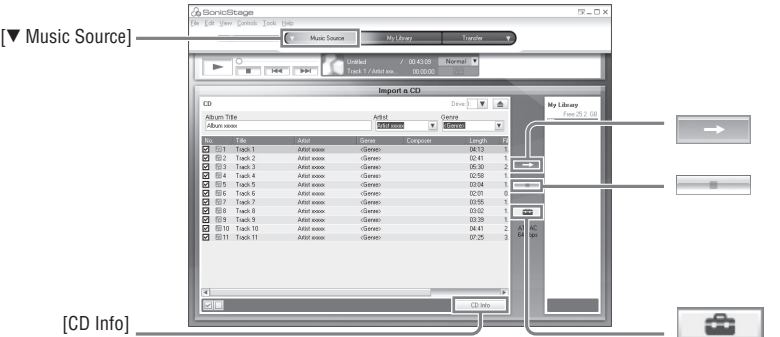

**1 Dubbelklicka på ([SonicStage]-ikon) på skrivbordet.**

SonicStage startar.

**2 Sätt i den ljud CD-skiva du vill spela in i datorns CD-enhet.**

- **3 Peka på för [ Music Source] och klicka på [Import a CD].**
- **4 Klicka på .** Inspelningen startar.

#### Avbryta inspelningen

Klicka på

#### ゚゙゙゙

- Om du vill ändra formatet, inspelningsläget och bithastigheten för ljud CD-inspelning, klicka på **innan** du klickar på  $\Rightarrow$  i steg 4 och ställ in format och bithastighet.
- Om CD-informationen inte kunde erhållas automatiskt, klicka på [CD Info] innan du klickar på <sup>-</sup> i steg 4. När du gör detta måste datorn vara ansluten till Internet.

### Överföra ljudinformation från datorn till inspelaren

Ljuddata lagrade i My Library i SonicStage kan överföras till inspelaren. Överförda ljuddata innehåller spårinformation såsom artist- och albumnamn.

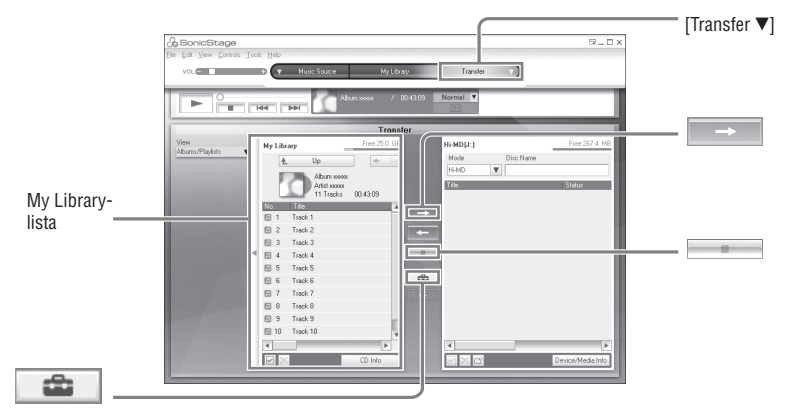

#### **Sätt in en skiva i datorn och anslut inspelaren till datorn (** $\circledast$  **sidan 21).**

**2 Peka på i [Transfer ] och klicka på [Hi-MD] eller [Net MD].**

#### **3 Klicka på spåren som du vill överföra i My Library-listan.**

**4 Klicka på .**

Kontrollampan på inspelaren tänds i rött och överföringen av det valda spåret startar.

#### Stoppa överföring

Klicka på **...** 

#### ۰ö

Om du vill ändra formatet och bithastigheten, klicka på  $\Box$  innan du klickar på  $\Box$  i steg 4 och ställ in format och bithastighet.

#### **Observera**

Koppla aldrig bort USB-kabeln och ta inte ur det laddningsbara batteriet medan du överför ljuddata.

### Överföra ljudinformation från inspelaren till datorn

Ljuddata som har överförts från datorn och lagrats på en MD eller spelats in på denna dator eller annan MD-komponent kan överföras till My Library i SonicStage på din dator. Information såsom albumnamn eller spårnamn kan erhållas från Internet efter att ljuddata har

överförts. För ytterligare information hänvisas till hjälpfilerna för SonicStage.

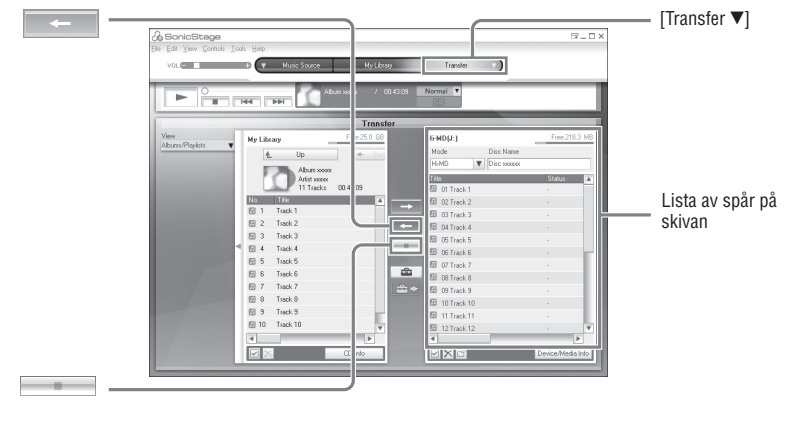

- **1 Sätt in en skiva i datorn och anslut inspelaren till datorn (** $\circledast$  **sidan 21).**
- **2 Peka på i [Transfer ] och klicka på [Hi-MD] eller [Net MD].**
- **3 I listan på höger sida av skärmen (Hi-MD eller Net MD), klicka för att välja spåren som du vill överföra till datorn.**

**4 Klicka på .**

Överföringen av spåren som valdes i steg 3 startar.

#### Stoppa överföring

Klicka på

#### ゚゙゙゙

När spår inspelade på MD-komponenter är inkluderade på en skiva, visas en dialogruta för bekräftelse om dessa spår ska sparas i WAV-format. För att spara spåren som musikfiler i WAV-format, välj kryssrutan intill "Save in WAV format when importing", klicka på bläddraknappen och ange en målmapp om det behövs och klicka på [OK]-knappen.

#### **Observera**

- När en skiva som används i Hi-MD-läge sätts i inspelaren och skivans inspelningsskyddsflik är öppen, kan ljuddata inte överföras till datorn. Kontrollera att skrivskyddsfliken på skivan är stängd (@F sidan 76).
- Spår överförda från datorn i "Net MD"-läge eller spår köpta genom EMD-tjänster och överförda till inspelaren kan endast överföras till samma dator som de ursprungligen kom ifrån.
- När du överför spår inspelade i LinearPCM på inspelaren till en dator för redigering (dela (@ sidan 47) eller kombinera ( $\mathcal{R}$  sidan 48)) i My Library, kan redigeringen ta lång tid beroende på spårens längd och datorns kapacitet. Detta inträffar på grund av begränsningar i minidisc-systemet. Om du vill redigera längre spår inspelade i LinearPCM, rekommenderar vi att du gör redigeringen först på inspelaren och sedan överför redigerade data till en dator efteråt.

### Använda hjälpfunktionen i SonicStage

Hjälpfunktionen i SonicStage Help ger ytterligare information om hur man använder SonicStage. Klicka på [Help] - [SonicStage Help] medan SonicStage körs.

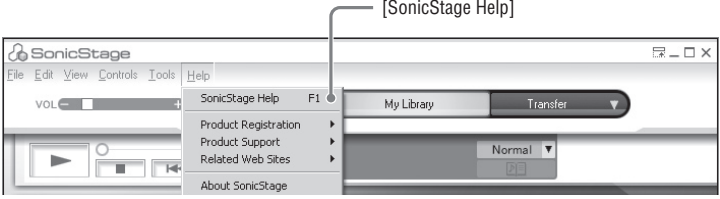

### Använda MD Simple Burner

Med MD Simple Burner kan du spela in musikspår från en ljud-CD-skiva i datorns CD-enhet till inspelaren utan att lagra data på datorns hårddisk.

Det finns två lägen för inspelning från en ljud Cd-skiva: Enkelt läge (inspelning med hjälp av funktioner på inspelaren) och standardläge (inspelning med datorfunktioner).

#### **Observera**

Endast ljud-CD-skivor med en **ULEG**-markering kan användas med MD Simple Burner. Vi garanterar inte normal funktion i händelse av kopieringskontrollerade CD-skivor.

### Spela in med hjälp av inspelarens funktioner (Enkelt läge)

- **1 Sätt in en skiva i datorn och anslut inspelaren till datorn (** $\circledast$  **sidan 21).**
- **2 Sätt i den ljud CD-skiva du vill spela in i datorns CD-enhet.**

#### **3 Tryck på och skjut REC på inspelaren.**

Kontrollampan på inspelaren blinkar rött och inspelningen startar. Alla spår på CD-skivan spelas in som en ny grupp. Koppla inte bort USB-kabeln förrän inspelningen är klar.

#### Avbryta inspelning

Klicka på **Abort** på datorskärmen. Du kan även stoppa inspelningen genom att trycka på ■ · CANCEL på inspelaren.

### Ö

Innan du startar inspelningen kan du ställa in följande inställningar genom att högerklicka på  $\Box$  MD Simple Burner-ikonen i aktivitetsfältet på datorskärmen.

- Du kan välja inspelningsläge genom att välja [inspelningsläge].
	- [Net MD]: [LP2] eller [LP4]
	- [Hi-MD]: [PCM], [Hi-SP], [Hi-LP] eller [48kbps]
- Du kan spela in endast det första spåret genom att välja [Recording settings] [Record 1st Track Only].
- Du kan välja inställningen när CDDB har mer än en informationspost genom att välja [CDDB(r)] - [Multiple Matches].
	- [User Selection]: Ett fönster för val visas
	- [No Resolve]: Ingen CD-information hämtas
	- [First Choice]: Den första posten hämtas

#### **Observera**

Du kan inte spela in i enkelt läge medan MD Simple Burner är i standardläge eller OpenMG-programvara (SonicStage, OpenMG Jukebox, etc.) är aktiv.

### Spela in med hjälp av datorfunktioner (Standardläge)

- **1** Sätt in en skiva i datorn och anslut inspelaren till datorn ( $\circledast$  sidan 21).
- **2 Dubbelklicka på ([MD Simple Burner]-ikon) på skrivbordet.** MD Simple Burner startar.

#### **3 Sätt i den ljud cd-skiva du vill spela in i datorns CD-enhet.**

Du kan styra MD Simple Burner från följande två fönster.

#### Fönstret för att spela in alla spåren på CD-skivan

[REC/STOP] För att starta inspelning av alla spår på CD-skivan som en ny grupp, klicka här. För att stoppa inspelning, klicka på [STOP]. CD-ikon Total tid för valda spår MD-ikon Skivnamn (MD)  $\overline{\mathbb{G}}$ **D. SIMPLE RURNER** CONFIG  $c<sub>n</sub>$ Hi-MD  $REC$ Remaining  $T|ne$ Disc Name Artist Album **Artist soons** Album xxxxx  $\boxed{47:06}$ Hi-SP Disc swwx 146:56 Open al. Albumnamn (CD) Återstående inspelningstid för Artistnamn (CD) [Open] den isatta skivan För att öppna displayen Snabbmeny för inspelningsläge som visas på @ sidan 29, Net MD: LP2/LP4 klicka här. Hi-MD: PCM/Hi-SP/Hi-LP/48 kbps

#### Fönstret för att spela in valda spår från en ljud CD-skiva

#### [CONFIG]

Klicka här för att göra följande:

- Ställ in CD-ROM-enheten
- Visa versionsinformation för MD Simple Burner
- Spårinformation (CD) Bekräfta CD-information registrerad i CDDB

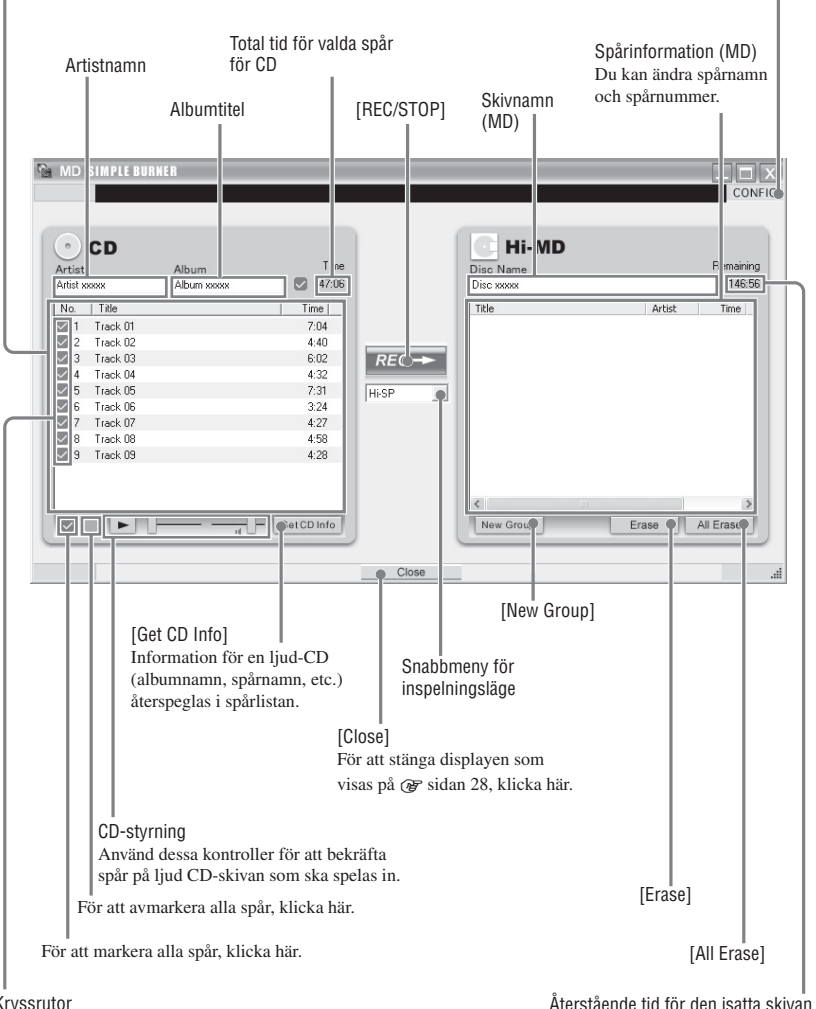

#### Kryssrutor

Kontrollera kryssrutan för de spår som du vill spela in.

Använda inspelaren med en dato

### Lagra icke-ljuddata till en skiva

Om du ansluter inspelaren till en dator med en skiva i Hi-MD-läge isatt, känns skivan av som ett lagringsmedium av Windows Explorer, vilket gör det möjligt att lagra icke-ljuddata så som textdata eller bilddata.

Beträffande lagringsutrymmet på varje skiva, se "Lagringsutrymmet för varje skiva (formaterad med inspelaren/SonicStage)" nedan.

#### **1 Sätt in en skiva i Hi-MD-läge i inspelaren och anslut inspelaren till datorn ( sidan 21).**

Inspelaren detekteras som en extern enhet och kan visas i Windows Utforskaren. Du kan använda inspelaren på samma sätt som andra enheter.

#### **Observera**

- När SonicStage-programvaran är aktiv känns inspelaren inte av som en datalagringsenhet.
- Om du formaterar en skiva på datorn ska du se till att formatera skivan med hjälp av SonicStage-programvaran.
- Kontrollera så att du inte raderar mappen och filen för filhantering (HMDHIFI-mappen och HI-MD.IND-filen) med Windows Utforskaren.

#### Lagringsutrymmet för varje skiva (formaterad med inspelaren/SonicStage)

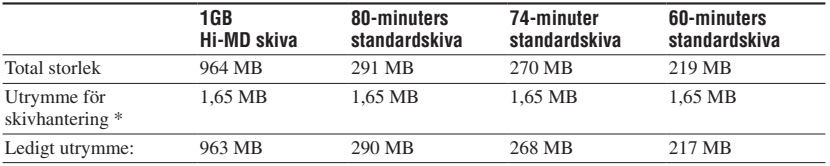

Lagringsutrymmet varierar beroende på skivtyp.

\* Detta är utrymmet som används för att hantera filerna på skivan. Storleken på utrymmet för skivhantering varierar beroende på datorns driftsförhållanden och andra faktorer. Därför kan det utrymme som faktiskt är tillgängligt för användning, vara mindre än det som Windows Utforskaren visar.

### Spela in på en skiva

Detta avsnitt beskriver proceduren för hur du spelar in från en stereomikrofon. Kontrollera att det laddningsbara batteriet är tillräckligt uppladdad innan du börjar spela in. Information om den extra stereomikrofonen finns under "Tillbehör som kan köpas till" ( $\mathcal{F}$  sidan 11).

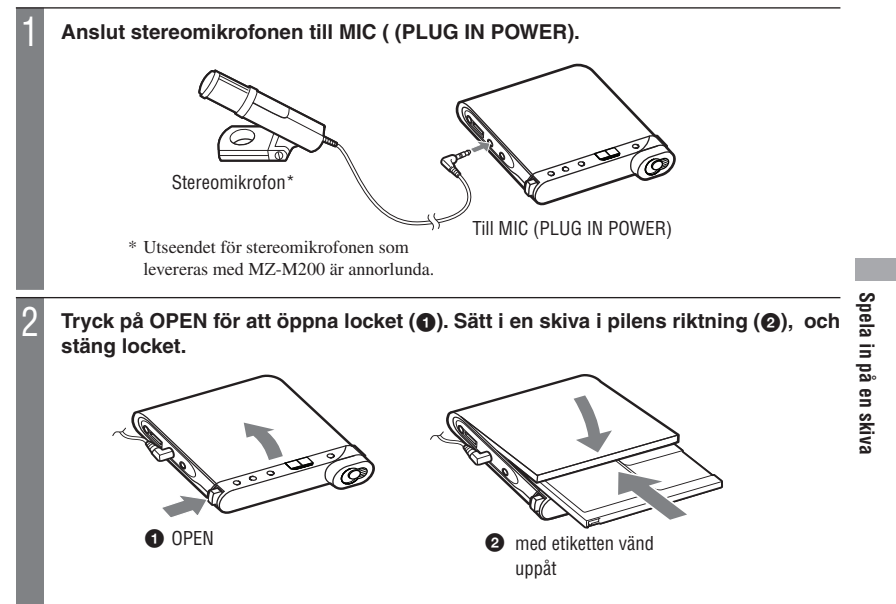

**Fortsättning** 

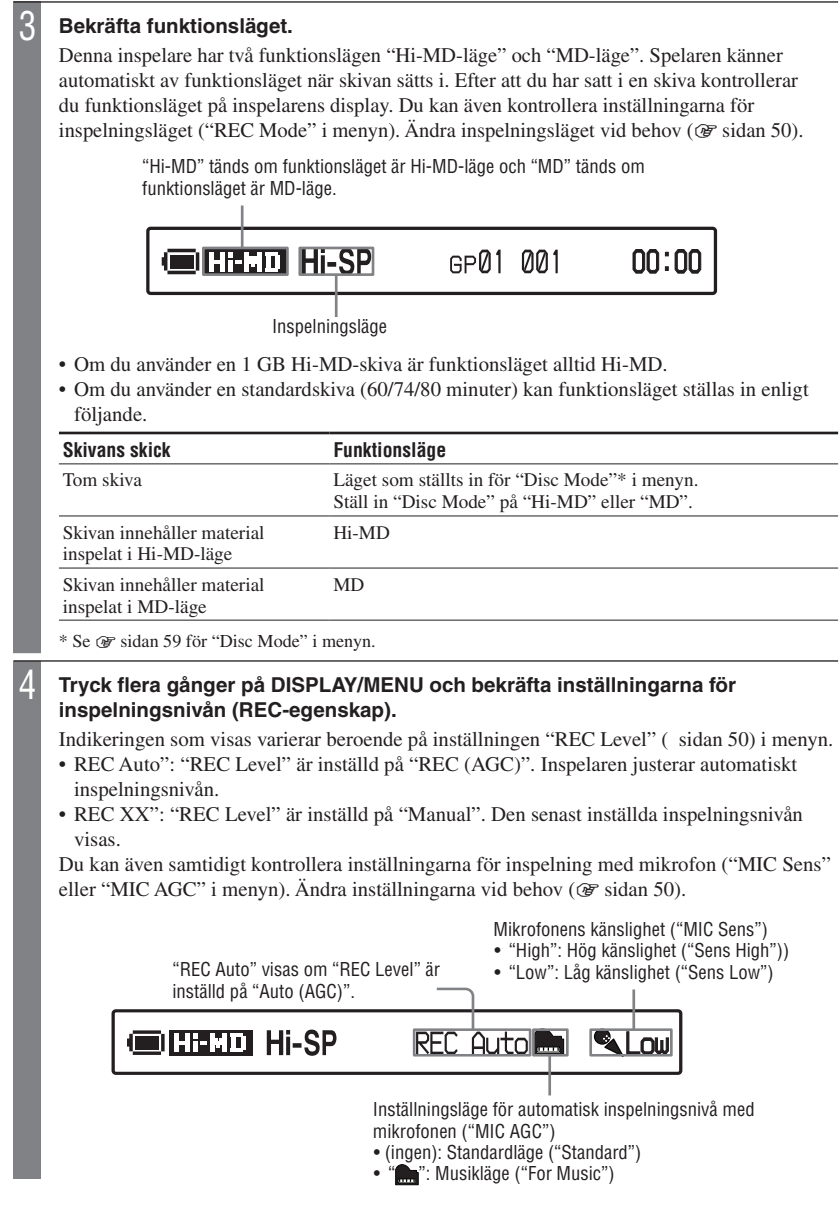

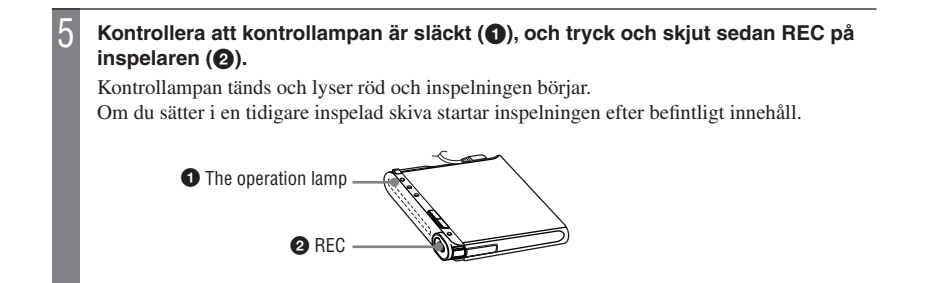

### Grundläggande inspelningsfunktioner

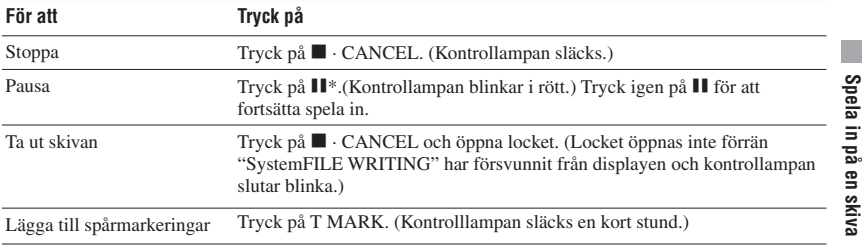

\* En spårmarkering läggs till där du trycker på **II** igen för att fortsätta spela in vid paus, följaktligen räknas resten av spåret som ett nytt spår.

#### **Observera**

- Placera inspelaren på en stabil vibrationsfri plats under inspelning.
- Om du börjar inspelningen innan kontrollampan släcks spelas eventuellt inte de första sekunderna med material in. Verifiera på inspelaren att kontrollampan är släckt innan du börjar spela in.
- Inspelaren växlar automatiskt insignal i följande ordning: optisk insignal, insignal från mikrofon och analog insignal. Det går inte att spela in via mikrofonen medan en optisk kabel är ansluten till LINE IN (OPT)-uttaget.
- Mikrofonen kan plocka upp inspelarens driftsljud. Använd mikrofonen en bit bort från inspelaren i sådana fall. Observera att driftsljud från inspelaren kan plockas upp om mikrofonen som du använder har en kort anslutning.
- Om en monomikrofon används spelas endast ljud från vänster kanal in.
- Se till att inte ansluta USB-kabeln medan inspelaren används. Detta kan göra att spelaren inte fungerar eller att brus avges.
- Vidrör inte mikrofonen eller dess kontakt under inspelning med inspelaren ansluten till ett eluttag. Om du gör det kan det ge brus i inspelningen.
- Flytta inte eller skaka inspelaren eller koppla bort strömkällan under inspelning eller medan "DATA SAVE" eller "SystemFILE WRITING" ("DATA SAVE" eller "SYSTEM WRITE" på fjärrkontrollen) visas. Om du gör det innebär det att informationen som spelats in fram till dess eventuellt inte spelas in på skivan eller så kan informationen på skivan skadas.
- Inspelning kan inte göras om skivan inte har tillräckligt med utrymme för inspelningen.
- Om strömförsörjningen avbryts (till exempel om batteriet flyttas eller laddas ur eller om nätadaptern kopplas bort) under en inspelning eller redigering eller medan "DATA SAVE" eller "SystemFILE WRITING" ("DATA SAVE" eller "SYSTEM WRITE" på fjärrkontrollen) visas, går det inte att öppna locket innan strömförsörjningen återställs.

### ٠ö٠

- **•** Om du använder en mikrofon som strömförsörjs via uttaget kan mikrofonen användas även när dess strömbrytare stängs av eftersom den strömförsörjs via inspelaren.
- Du kan välja läget för att ställa in mikrofonens känslighet eller inställningsläge för automatisk inspelningsnivå så det lämpar sig för ljudkällan  $(\mathcal{F}$  sidan 50).
- Inspelaren är inställd på fabriken så att den skapar en ny grupp när en inspelning är klar. Om du inte vill göra en grupp ställer du in "Group REC" på "Off" (  $\circledast$  sidan 51).
- För att börja spela in från en specifik punkt på skivan, pausar du inspelaren vid den önskade punkten och startar därefter inspelningen från den punkten.
- Du kan övervaka ljudet under inspelningen. Om du ändrar volymnivån påverkar det inte inspelningsnivån.
- är klockan är inställd märks spåren automatiskt med tid och datum för inspelningen ( $\mathcal F$  sidan 61).
- Det är bäst att använda inspelaren med hushållsel när den används under en längre tid, särskilt under inspelning.

# Spela in på en skiv: **Spela in på en skiva**

### Visade alternativ under inspelning

Spelarens display

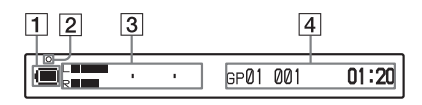

**1** Batteriindikering ( $\mathscr{F}$  sidan 15)

#### 2 Kontrollampa

- Under inspelning: tänds (röd)
- Under inspelningspaus: blinkar (röd)
- Om återstående inspelningstid på skivan är mindre än tre minuter: blinka långsamt (röd)
- Vid inspelning med mikrofonen: blinkar i enlighet med ljudnivån (speglar rösten) (röd)

Informationsdisplay 1

- Nivåmätare (se bild ovan)
- Funktionsläge (exempel: Hi-MD)
- Inspelningsläge (exempel: Hi-SP)
- Indikering för synkroniserad inspelning (SYNC)

Informationsdisplay 2

Se "Ändra displayen på inspelaren" ( nästa).

Ändra displayen på inspelaren

Tryck flera gånger på DISPLAY/MENU. Varje gång du trycker på knappen ändras visningen cykliskt enligt följande. (Nivåmätare för inspelning visas på informations displayen  $1$  ( $\overline{3}$  i den vänstra kolumnen på den här sidan) under inspelning.)

#### **Under inspelning/medan inspelaren är stoppad**

Gruppnummer, spårnummer och förfluten tid

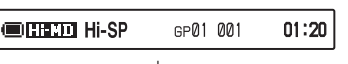

 $\begin{array}{ccc} \text{ } & & \text{ } & \text{ } \end{array}$ Gruppnummer, spårnummer, återstående inspelningstid och återstående ledigt utrymme<sup>1)</sup>

$$
:01:20
$$

 $\begin{array}{ccc} \text{ } & & \text{ } & \text{ } \end{array}$ Antal spår efter aktuellt spår och återstående tid efter aktuell plats på skivan<sup>2)</sup>

**CONTECTOR Hi-SP**  $-M12$  $-29:10$ 

 $\begin{array}{ccc} \hline \end{array}$ REC-egenskap (aktuell inspelningsinställning, till exempel inspelningsnivå, mikrofoninställning  $osv.$ ) ( $\circledast$  sidan 32)

 $\blacksquare$  Firsted Hi-SP REC Auto

 $\begin{array}{ccc} \text{ } & & \text{ } & \text{ } \end{array}$ Aktuellt datum och tid

> **CORRU** 05412m10d 11:00am Clock

 $\begin{array}{ccc} \text{ } & & \text{ } & \text{ } \end{array}$ Spektrumanalysator (Standard)<sup>2)3)</sup>

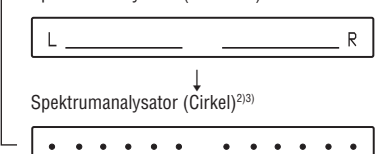

- 1) Återstående ledigt utrymme visas endast om skivan används i Hi-MD-läge och inspelaren är stoppad.
- 2) Visas endast om inspelaren är stoppad.
- **3)** Visar nivån för var och en av de följande frekvenserna för både L-kanalen och R-kanalen: 100 Hz, 250 Hz, 630 Hz, 1,6 kHz, 4 kHz, 10 kHz.

#### Fjärrkontrollens display

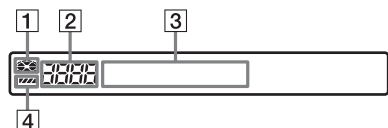

- Skivindikation
- Spårnummer/Totala antalet spår på en skiva
- 3 Informations display Se "Ändra displayen på fjärrkontrollen" ( T nästa).
- **4** Batteriindikator

#### Ändra displayen på fjärrkontrollen

Tryck flera gånger på DISPLAY. Varje gång du trycker på knappen ändras visningen cykliskt enligt följande.

#### **Under inspelning/medan inspelaren är stoppad**

Spårnummer och förfluten tid

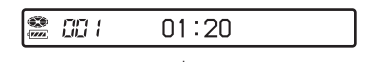

 $\begin{array}{ccc} \text{ } & \text{ } & \text{ } & \text{ } \end{array}$ Spårnummer, återstående inspelningstid och återstående ledigt utrymme**1)**

> $\frac{d\mathbf{r}}{d\mathbf{r}}$  $CDI - 01:03:45$

 $\begin{array}{ccc} \hline \end{array}$ Antal spår på skivan och uppspelningsläge och relaterad information**2)3)**

*Q R* Normal

 $\begin{array}{ccc} \text{ } & \text{ } & \text{ } & \text{ } \end{array}$ Aktuellt datum och tid

> E 05912m10d

- **1)** Återstående ledigt utrymme visas endast om skivan används i Hi-MD-läge och inspelaren är stoppad.
- **2)** Visas endast om inspelaren är stoppad
- **3)** Alternativen som visas skiljer sig enlig det valda uppspelningsläget. (Exempel: Om uppspelningsläget är inställt på "Group", visas "Group" och " $\Box$ : Group name")

#### **Observera**

- **•** Beroende på gruppinställningarna, driftsförhållandena och inställningar på skivan kan du eventuellt inte välja vissa indikatorer eller så kan de visas annorlunda.
- Om en skiva i Hi-MD-läge finns i inspelaren visas ledigt utrymme som "2.0MB" om återstående inspelnings tid blir "R 00:00" ("-00:00" på fjärrkontrollen). Detta är en begränsning i systemet, "2.0MB" är kapaciteten för reservdomänen.
# Spela in på en skiva **Spela in på en skiva**

# Spela in från en externt ansluten enhet

Du kan göra en digitalinspelning med en optisk kabel ansluten till en CD-spelare, digital-tv eller annan utrustning. Se till att använda en optisk kabel för detta.

# **1 Anslut nätsladden och USB-kabeln till nätadaptern.**

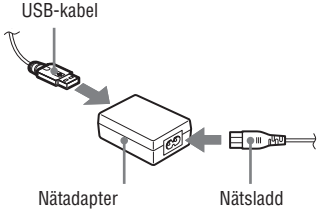

**2 Anslut den andra änden av USB-kabeln till inspelaren och nätsladden till eluttaget.**

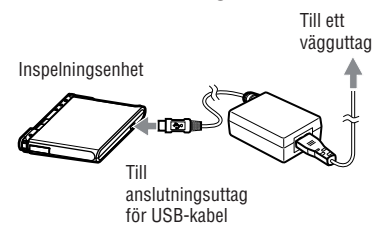

#### **3 Anslut till den optiska kabeln till inspelaren och en extern enhet.**

Information om den extra optiska kabeln finns under "Tillbehör som kan köpas till"  $(\sigma \mathbf{F}$  sidan 11).

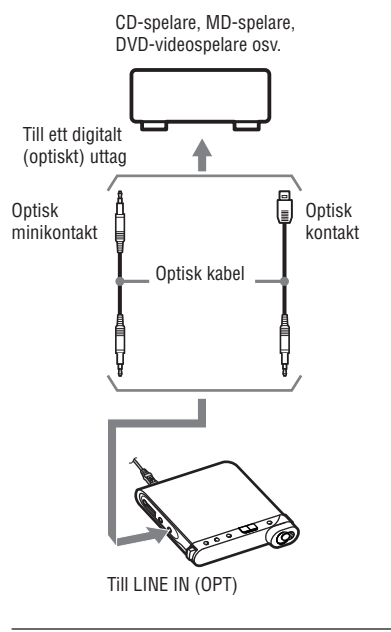

**4 Tryck på OPEN för att öppna locket och sätt i en skiva i inspelaren.**

#### **5 Bekräfta inställningarna för funktionsläget och inspelningsnivån.**

Se stegen 3 och 4 under "Spela in på en skiva" ( $\circledast$  sidan 32).

**6 Pausa ljudkällan som ska spelas in och bekräfta på inspelaren att kontrollampan är släckt.**

#### **7 Tryck och skjut REC på inspelaren och spela upp ljudkällan som du vill spela in.**

Spårmarkeringar läggs automatiskt in på samma punkt som på ljudkällan.

#### Vid analog inspelning

Du kan spela in från utrustning med analog utsignal, till exempel en kassettbandspelare, radio eller tv-apparat.

- **1** Med en extra anslutningskabel (RK-G129 osv.) ansluter du inspelarens LINE IN (OPT)-uttag till LINE OUT-uttaget på radion, kassettbandspelaren, tv-apparaten eller annan extern enhet. Connect the end of the connecting cord with the ferrite core to the recorder.
- **2** Tryck och skjut REC.
- **3** Börja spela källan.

# Ö

- Inspelaren är inställd på fabriken så att den skapar en ny grupp när en inspelning är klar. Om du inte vill göra en grupp ställer du in "Group REC" på "Off" (@ sidan 51).
- **•** Mer information om den extra anslutningskabeln finns under "Tillbehör som kan köpas till"  $(\mathcal{F}$  sidan 11).

# Spela upp en skiva

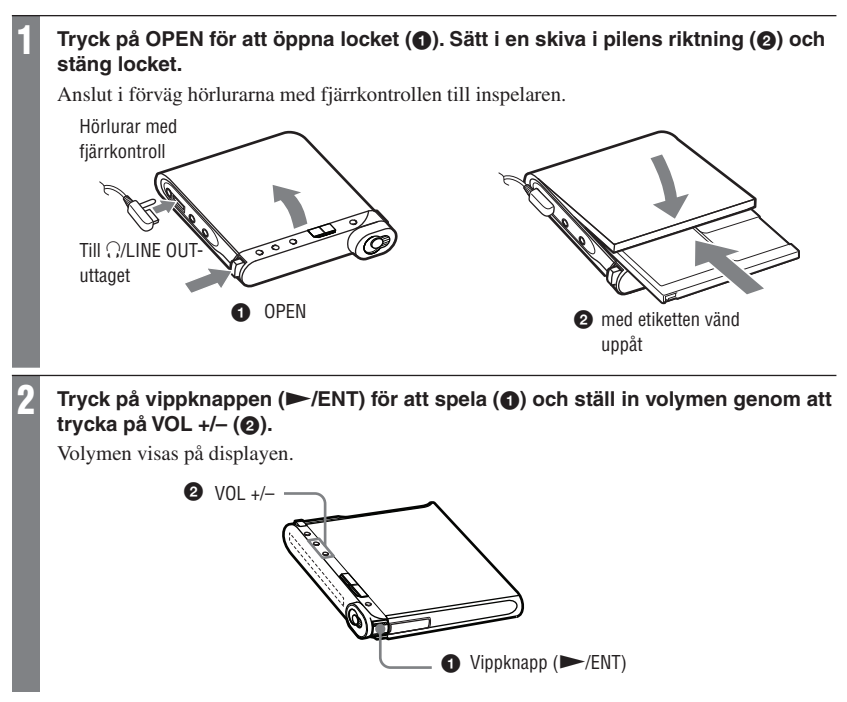

#### På fjärrkontrollen

Tryck på vippknappen ( $\blacktriangleright$ II/ENT). Uppspelningen startar. Du kan ställa in volymen genom att vrida på VOL +/– kontrollen

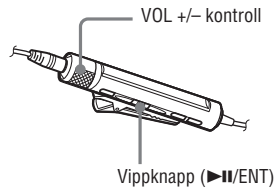

# Grundläggande uppspelningsfunktioner

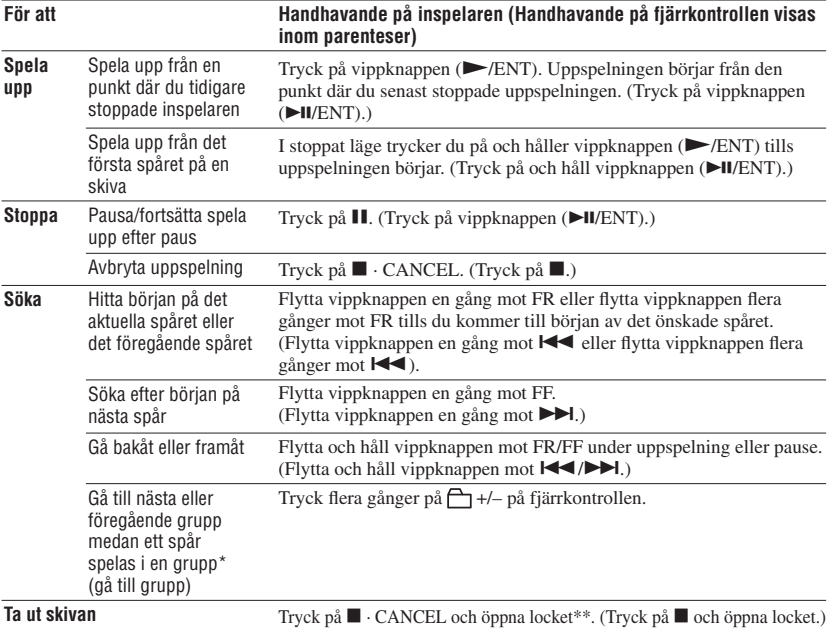

\* Går till början av var 10:e spår under uppspelning av en skiva utan gruppinställningar.

\*\* När du öppnar locket ändras startpunkten för uppspelning till början av det första spåret.

#### **Observera**

- **•** Se till att inte ansluta USB-kabeln medan inspelaren används. Detta kan göra att spelaren inte fungerar eller att brus avges.
- **•** Det uppspelade ljudet kan avbrytas om:
	- inspelaren utsätts för kraftiga upprepade stötar.
	- du spelar upp en skiva som är smutsig eller repad.

Om du använder en skiva i Hi-MD-läge kan ljudet försvinna under maximalt cirka 12 sekunder.

# Visade aternativ under uppspelning

#### Spelarens display

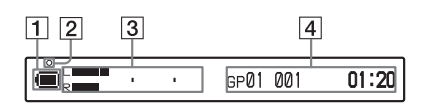

- $\boxed{1}$  Batteriindikator ( $\boxed{\mathscr{F}}$  sidan 15)
- 2 Kontrollampa

Efter att du utfört en redigering under uppspelning eller pausad uppspelning: blinkar långsamt (röd)

- 3 Informationsdisplay 1 Nivåmätare (se bild ovan)
- Informationsdisplay 2 Se "Ändra displayen på inspelaren" (@ nästa).

#### Ändra displayen på inspelaren

Tryck flera gånger på DISPLAY/MENU. Varje gång du trycker på knappen ändras visningen cykliskt enligt följande.

#### **Under uppspelning**

 $\rightarrow$  Gruppnummer, spårnummer och förfluten tid

|                           | för det aktuella spåret | 001<br>GP01                                   | $-02:18$ |
|---------------------------|-------------------------|-----------------------------------------------|----------|
|                           |                         |                                               |          |
| skivan                    |                         | återstående tid efter den aktuella platsen på |          |
|                           |                         | $-012$                                        | $-29:10$ |
| Inspelningsdatum och tid* |                         |                                               |          |
|                           |                         | $-012$                                        | $-29:10$ |
|                           |                         |                                               |          |
|                           |                         | Standardanalysator (Standard)**               |          |
|                           |                         |                                               |          |

- Inspelningsdatum och -tid visas om de har spelats in på spåret.
- \*\* Visar nivån för var och en av de följande frekvenserna för både L-kanalen och R-kanalen: 100 Hz, 250 Hz, 630 Hz, 1,6 kHz, 4 kHz, 10 kHz.

**41Spela upp en skiva**

Spela upp en skiva

#### Fjärrkontrollens display

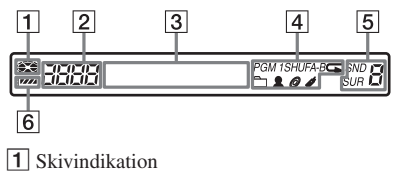

- Spårnummer/Totala antalet spår på en skiva
- 3 Informationsdisplay Se "Ändra displayen på fjärrkontrollen" ( ) ( nästa).
- Uppspelningsläge och upprepningsläge  $($  $\circledast$  sidorna 43, 44)
- $\overline{5}$  Ljudinställningar ( $\circledast$  sidan 45)
- **6** Batteriindikator

#### Ändra displayen på fjärrkontrollen

Tryck flera gånger på DISPLAY. Varje gång du trycker på knappen ändras visningen cykliskt enligt följande.

#### **Under uppspelning**

Spårnummer och förfluten tid

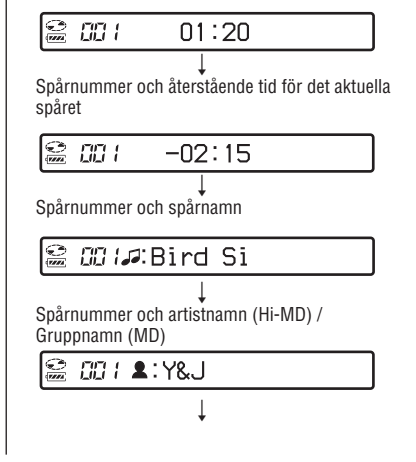

Spårnummer och albumnamn (Hi-MD) / Skivnamn (MD)

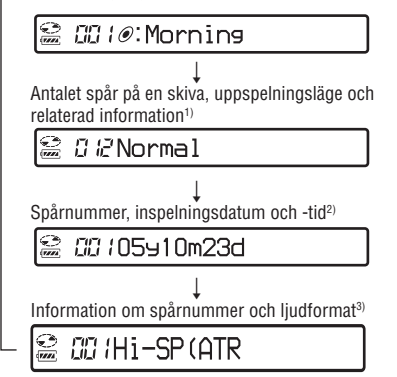

1)Alternativen som visas skiljer sig enlig det valda uppspelningsläget. (Exempel: Om uppspelningsläget är inställt på "Group", visas  $T$ Group" och " $\sum$ : Group name".)

- 2) Inspelningsdatum och -tid visas om de har spelats in på spåret.
- 3) Information om inspelningsläge, avkodare och bithastighet visas för skivor som används i Hi-MD-läge och information om inspelningläge visas för skivor som används i MD-läge.

#### **Observera**

- Beroende på gruppinställningarna,driftsförhållandena och inställningar på skivan kan du eventuellt inte välja vissa indikatorer eller så kan de visas annorlunda.
- Om du spelar ett MP3-ljudspår med VBR (Variable Bit Rate) kan den visade bithastigheten skilja sig från bithastigheten som visas i SonicStage-programmet.
- Om Virtual-Surround, 6-bands equalizer och Dynamic Normalizer är aktiverade visas inställningarna för dem i spektrumanalysatorn.

# **43Spela upp en skiva** 43

Spela upp en skiva

Upprepa proceduren i steg 2 för att välja önskat spår. Det valda spåret börjar spelas.

> **• Om du valde "Group", "Artist" eller "Album"**

Upprepa proceduren i steg 2 för att välja önskad grupp, artist eller album och upprepa sedan proceduren i steg 2 igen för att välja önskat spår. Det valda spåret börjar spelas.

 **• Om du valde "Bookmark"** Se "Lyssna endast på valda spår (Spela upp bokmärken)" (@ denna sida).

#### Lyssna endast på valda spår (Spela upp bokmärken)

Du kan bokmärka spår på en skiva och endast spela upp dem. Det går inte att ändra sekvensen för de bokmärkta spåren.

#### **1 Tryck på vippknappen i 2 sekunder eller mera medan du spelar ett spår som du vill bokmärka.**

"ON" visas och " $\blacktriangleright$ " blinkar långsamt på displayen.

- **2 Upprepa steg 1 för att bokmärka de andra spåren.**
- **3 Utför steg 1 och välj "Bookmark" i steg 2 under "Spela spår i det valda uppspelningsläget" ( denna sida).**
- **4 Flytta vippknappen mot / för att välja ett spår och tryck sedan på vippknappen för att bekräfta.**

Inspelaren spelar från det valda bokmärkta spåret till det sista bokmärkta spåret.

# Denna inställning kan endast ställas in på fjärrkontrollen.

#### Spela spår i det valda uppspelningsläget

- **1** Tryck på P MODE/ $\overline{ }$  i 2 sekunder **eller mera.**
- **2 Flytta vippknappen mot / för att välja det valda uppspelningsläget och tryck sedan på vippknappen.**

Om du flyttar vippknappen ändras  $\bigcirc$  och när du trycker på vippknappen visas  $\bigcirc$  på displayen.

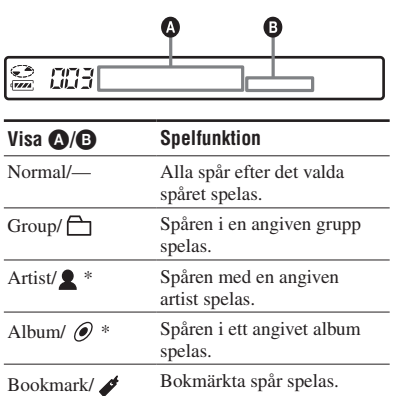

\*Visas endast för skivor i Hi-MD-läge.

#### Radera bokmärken

Tryck på vippknappen i 2 sekunder eller mera medan du spelar det spår som du vill ta bort bokmärket för.

# Spela upp spår upprepade gånger

#### (Repeterad uppspelning)

Med repeterad uppspelning kan du lyssna på valda spår i uppspelningsläget på olika sätt.

#### **1 Tryck flera gånger på P MODE/ för att välja repeteringsläge.**

Varje gång du trycker på knappen ändras visningen enligt följande.

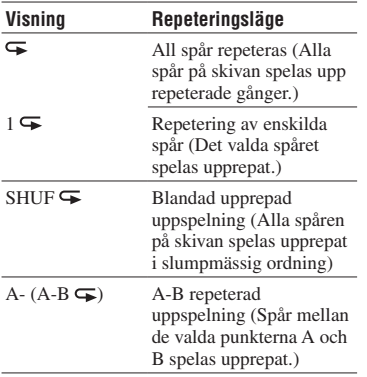

#### Lyssna på en del av ett spår upprepade gånger (A-B repetera)

Du kan lyssna på en specifik del på ett spår flera gånger genom att välja startpunkten A och slutpunkten B. Kontrollera att punkterna A och B är inom samma spår.

#### **1 Tryck flera gånger på P MODE/ under uppspelning tills "A-" visas på displayen.**

"A" (startpunkt) blinkar på displayen.

#### **2 Tryck på vippknappen vid startpunkten (A).**

Punkt "A" tänds och "B" blinkar på displayen.

#### **3 Tryck på vippknappen vid slutpunkten (B).**

"A-B" och " $\blacktriangleright$ " visas och avsnittet mellan punkt A och B börjar spelas upp repeterat.

### ٠ö

Du kan återställa punkterna A och B genom att flytta vippknappen mot  $\blacktriangleright$  under A-B repeterad uppspelning.

#### Avbryta upprepad uppspelning

Tryck flera gånger på P MODE/ $\blacktriangleright$  tills  $\blacktriangleright$ försvinner från displayen.

# **Justera liudet**

Följande tre effekter kan väljas.

- V-SUR (Virtual-Surround VPT Acoustic Engine):
	- Ger 4 typer av virtuella ljudförhållanden.
- 6-BAND EQUALIZER: Ger 6 olika ljudkvaliteter.
- DYNAMIC NORMALIZER: Normaliserar ljudnivån automatiskt.

Denna inställning kan endast ställas in på fiärrkontrollen.

#### Varierar det virtuella liudet för att skapa olika ljudförhållanden (Virtual-Surround)

- **1 Tryck flera gånger på SOUND under uppspelning tills "SUR" visas på displayen.**
- **2 Tryck på SOUND i 2 sekunder eller mera.**
- **3 Flytta vippknappen mot / för att välja surroundläget.**

Varje gång du flyttar vippknappen ändras O och **B** enligt följande.

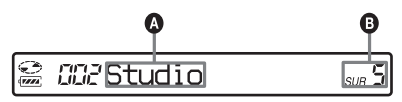

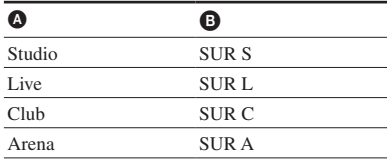

#### **4 Tryck på vippknappen för att bekräfta valet.**

#### Avbryta inställningen

Tryck flera gånger på SOUND tills "Normal" visas på displayen.

#### Välja ljudkvaliteten (6-bands equalizer)

- **1 Tryck flera gånger på SOUND under uppspelning tills "SND" visas på displayen.**
- **2 Tryck på SOUND i 2 sekunder eller mera.**
- **3 Flytta vippknappen mot / för att välja ljudläget.**

Varje gång du flyttar vippknappen ändras **O** och **B** enligt följande.

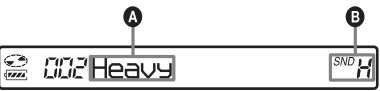

Nivån för varje frekvens visas växelvis. (100 Hz, 250 Hz, 630 Hz, 1,6 kHz, 4 kHz, 10 kHz)

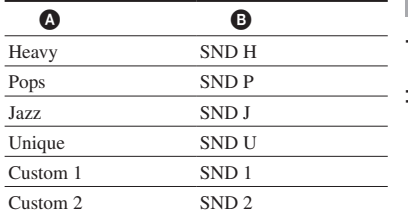

#### **4 Tryck på vippknappen för att bekräfta valet.**

#### Avbryta inställningen

Tryck flera gånger på SOUND tills "Normal" visas på displayen.

#### Anpassa ljudkvalitén

Du kan anpassa ljudet och lagra resultatet i "Custom1" och "Custom2".

- **1** Gör stegen 1 och 3 under "Välja ljudkvaliteten (6-bands equalizer)" ( $\circledast$  sidan 45) och välj "Custom1" eller "Custom2".
- **2** Tryck på vippknappen.
- **3** Flytta vippknappen flera gånger mot **IEE** för att välja frekvensområdet.

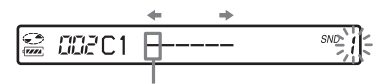

Frekvensområde (100 Hz) Det finns sex frekvensområden. 100 Hz, 250 Hz, 630 Hz, 1,6 kHz, 4 kHz, 10 kHz

**4** Vrid flera gånger på VOL +/- kontrollen för att välja ljudnivå.

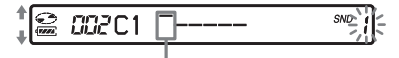

Nivå (+10 dB) Du kan välja mellan sju nivåer. -10 dB, -6 dB, -3 dB, 0 dB, +3 dB, +6 dB, +10 dB

- **5** Upprepa stegen 3 och 4 för att ställa in de återstående frekvensområdena.
- **6** Tryck på vippknappen för att bekräfta valet.

#### Automatiskt normalisera ljudnivån för uppspelning (Dynamic Normalizer)

Den här funktionen normalisera automatiskt ljudnivån för inspelat material för en bekväm avlyssning vid uppspelning.

#### **1 Tryck flera gånger på SOUND under uppspelning tills "D-Normal" visas på displayen.**

"d" visas på  $\bullet$ .

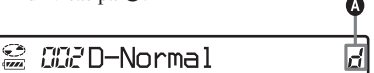

#### **2 Vrid VOL +/- kontrollen för att justera volymen.**

Ö

- Eftersom den här funktionen automatiskt balanserar ljudnivån minimeras besvärliga volyminställningar, särskilt för skivor som innehåller spår med väldigt olika volymnivåer.
- Den här funktionen gör det även möjligt att lyssna på låga volymer på platser där det omgivande ljudet är högt utan att du behöver vrida upp volymen för högt.

#### Avbryta inställningen

Tryck flera gånger på SOUND tills "Normal" visas på displayen.

# Dela ett spår (Divide)

Du kan dela ett spår med en spårmarkering medan du spelar upp, skapa ett nytt spår från delen som följer spårmarkeringen. Denna inställning kan endast ställas in på inspelaren.

#### **Observera**

Du kan inte dela ett spår om:

- spåret har överförts från en dator.
- spåret har spelats in i Hi-MD-läge med hjälp av MD Simple Burner-programvaran.
- delningspunkten i början eller slutet av spåret.
- Delningen kan göra att det totala antalet spår på skivan överstiger det maximalt tillåtna antalet (2 047 spår för en skiva som används i Hi-MDläge eller 254 spår för en skiva som används i MD-läge).
- **1 Medan du spelar eller pausar, tryck på T MARK vid den punkt du vill markera.**

#### Justera delningspunkten innan man delar upp ett spår (Divide Rehearsal)

Du kan göra finjusteringar av spårmarkeringspositionen innan du gör den faktiska delningen.

#### **1 Medan du spelar eller pausar, tryck på T MARK under 2 sekunder eller mer.**

Fyra sekunder av spåret från punkten där T MARK trycktes spelas upp upprepade gånger.

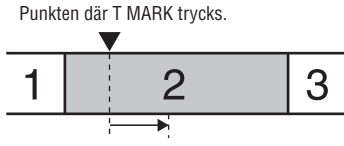

Fyra sekunder av spåret spelas upp upprepade gånger.

#### **2 Flytta vippknappen mot FF/FR för att justera delningspunkten.**

Att flytta vippknappen flyttar delningspunkten framåt eller bakåt. Delningspunkten kan flyttas upp till max 8 sekunder framåt eller bakåt från punkten där T MARK trycktes i steg 1.

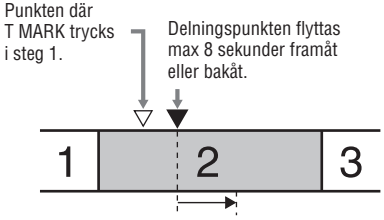

Det flyttade fyrsekundersintervallet spelas upp upprepade gånger.

#### **3 Tryck på vippknappen för att ange delningspunkten.**

"MARK ON" visas i displayen och spåret delas.

# Ò.

Du kan använda funktionen för hastighetsreglering  $(\mathcal{F}$  sidan 53) medan funktionen Divide Rehearsal används. Du kan därmed minska uppspelningshastigheten så att delningen utförs mer exakt.

#### **Observera**

Du rekommenderas att använda spelaren för att dela upp långa spår som spelats in med LinearPCM. Att överföra sådana spår och dela upp dem på datorn kan ta extremt lång tid.

# Kombinera spår (Combine)

Du kan radera en spårmarkering för att kombinera spåren före och efter spårmarkeringen.

Denna inställning kan endast ställas in på inspelaren.

#### **Observera**

Du kan inte kombinera spår om:

- ett av de två spåren eller båda spåren har överförts från datorn.
- ett av de två spåren eller båda spåren har spelats in i Hi-MD-läge med hjälp av MD Simple Burnerprogramvaran.
- spåren spelades in i ett annat inspelningsläge.

#### **1 Medan du spelar spåret med spårmarkeringen som du vill radera, tryck på för att pausa.**

#### **2 Hitta spårmarkeringen genom att flytta vippknappen en aning mot FR.**

För att exempelvis radera den tredje markeringen, hitta början av det tredje spåret. "00:00" visas i displayen. DEMO visas i displayen under några sekunder.

#### **3 Tryck på T MARK för att radera markeringen.**

"MARK OFF" visas i displayen. Spårmarkeringen raderas och de två spåren kombineras.

# ٠ö٠

När en spårmarkering raderas när du kombinerar två spår, ändras titeln och inspelningsdatumet för det andra spåret till samma som för det första spåret.

#### **Observera**

- När du raderar en spårmarkering mellan två efterföljande spår som tilldelats olika grupper, omtilldelas det andra spåret till gruppen som innehåller det första spåret. Dessutom, om du kombinerar ett spår som tilldelats en grupp med ett spår som inte tilldelats en grupp (två konsekutiva spår), tar det andra spåret samma registreringsinstä llningar som det första spåret.
- Du rekommenderas att använda inspelaren för att kombinera långa spår som spelats in med LinearPCM. Att överföra sådana spår och kombinera dem på datorn kan ta extremt lång tid.

# Använda menyn

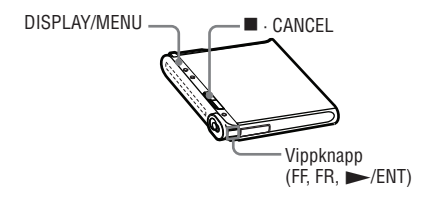

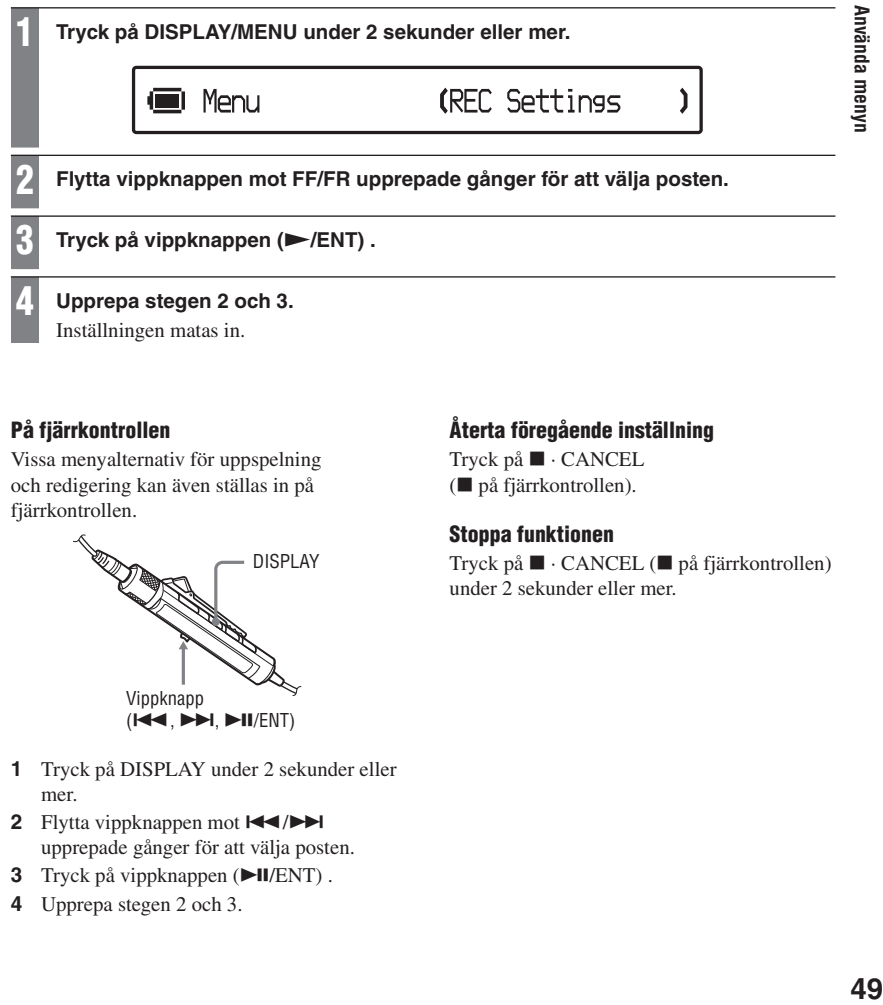

#### På fjärrkontrollen

Vissa menyalternativ för uppspelning och redigering kan även ställas in på fjärrkontrollen.

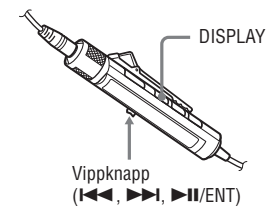

- **1** Tryck på DISPLAY under 2 sekunder eller mer.
- **2** Flytta vippknappen mot  $\blacktriangleright \blacktriangleright \blacktriangleright \blacktriangleright$ upprepade gånger för att välja posten.
- **3** Tryck på vippknappen ( $\blacktriangleright$ II/ENT).
- **4** Upprepa stegen 2 och 3.

#### Återta föregående inställning

Tryck på ■ · CANCEL ( på fjärrkontrollen).

#### Stoppa funktionen

Tryck på ■ · CANCEL (■ på fjärrkontrollen) under 2 sekunder eller mer.

# Menyer för inspelning

Välj "REC Settings" i menyn. Inspelningsrelaterade menyer kan endast ställas in på inspelaren.

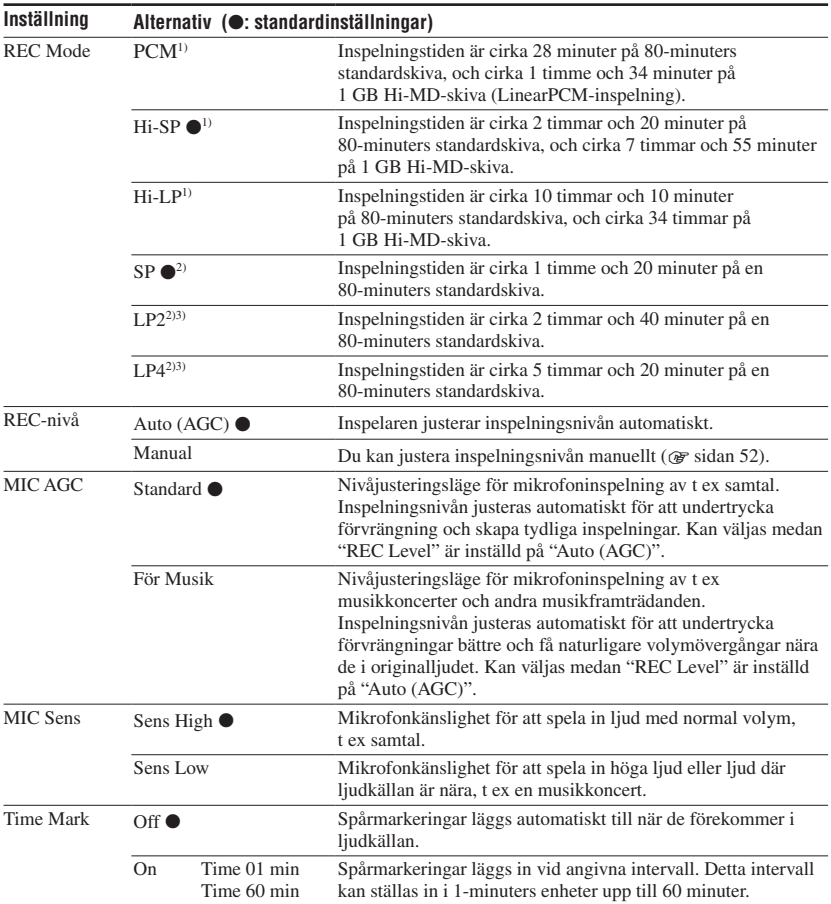

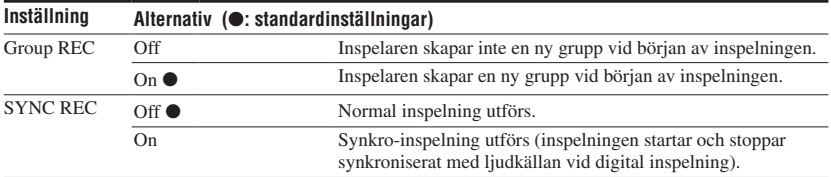

1) Visas endast för skivor som används i Hi-MD-läge. Ljudkomponenter markerade med logotyperna eller stödjer inspelningslägena "PCM", "Hi-SP" och "Hi-LP".

2) Visas endast för skivor som används i MD-läge.

 $3$ ) Ljudkomponenter markerade med logotyperna  $\overline{\text{MDLP}}$  eller MDLP stödjer inspelningslägena "LP2" och "LP4".

#### Inställning för mikrofoninspelning ("MIC AGC")

#### Ö

När ljudet som spelas in (t ex, musik) har låg volym och omgivningsljud (publikljud, applåder, etc.), är inställningen "Standard" i "MIC AGC"-menyn lämpligare.

#### **Observera**

Du kan inte ställa in "MIC AGC"-inställningen om inspelaren är inställd för att justera inspelningsnivån manuellt (medan "REC Level" i menyn är inställd på "Manual") ( $\mathscr{F}$  sidan 52).

#### Inställning för att lägga till spårmarkeringar ("Time Mark")

#### **Använda Time Mark för att lägga till spårmarkeringar under inspelning**

• När den förflutna inspelningstiden överstiger tidsintervallet för Time Mark: Lägger inspelaren till spårmarkeringar vid punkten där du ställer in tidsintervallet och från den punkten lägger inspelaren till en spårmarkering närhelst tidsintervallet har förflutit.

 Exempel: 8 minuter av inspelning har gjorts när Time Mark-tidsintervallet är inställt på 5 minuter. En spårmarkering läggs till vid 8-minuterspunkten (efter inspelningsstarten) och efter varje 5 minutersintervall därefter.

• När tidsintervallet som ställts in för Time Mark överstiger den förflutna inspelningstiden:

Inspelaren lägger till spårmarkeringar när det inställda Time Mark-tidsintervallet har förflutit.

 Exempel: Tre minuter av inspelning har gjorts när Time Mark-tidsintervallet är inställt på 5 minuter. En spårmarkering läggs till vid 5-minuterspunkten (efter inspelningsstarten) och efter varje 5-minutersintervall därefter.

"T" visas före tidsvisningen för spårmarkeringar tillagda med "Time Mark"-inställningen.

#### **Observera**

- "Time Mark" kan endast ställas in vid inspelning via den analoga ingången eller en mikrofon.
- Om du under inspelning lägger till en spårmarkering genom att trycka på T MARK eller (paus), etc., kommer inspelaren att från den punkten och framåt börja att automatiskt lägga till spårmarkeringar med regelbundna intervall, enligt vad som ställts in med "Time Mark".
- "Time Mark" avbryts när du ansluter en digital optisk kabel till inspelaren.

#### Inställning för synkro-inspelning ("SYNC REC")

#### Ö

När det inte kommer något ljud från den anslutna spelaren under 3 sekunder under synkro-inspelning, går inspelaren automatiskt till standbyläge. När ljudet kommer från spelaren igen, återupptar inspelaren synkroinspelning. Om inspelaren hålles i standbyläge under 5 minuter eller mer, stoppar inspelaren automatiskt.

#### **Observera**

- Pausfunktionen kan inte sättas på eller stängas av manuellt under synkro-inspelning.
- Ändra inte "SYNC REC"-inställningen under inspelning. Inspelningen kanske inte görs på rätt sätt.
- Även när det inte kommer något ljud från ljudkällan, kan det finnas fall när inspelningen inte pausar automatiskt under synkro-inspelning på grund av brusnivån som avges från ljudkällan.
- Om ett tyst avsnitt påträffas under cirka 2 sekunder under synkro-inspelning från en annan ljudkälla än CD- eller MD, läggs en ny spårmarkering automatiskt till punkten där den tysta delen slutar.

#### Justera inspelningsnivån manuellt

Vid behov, kan du ställa in inspelningsnivån manuellt under både analog och digital inspelning.

**1 Medan inspelaren är stoppad eller i inspelningspaus, ta fram menyn ( sidan 49) och välj "REC Settings" – "REC Level" – "Manual".**

#### **2 Tryck på och skjut REC medan du trycker på .**

Kontrollampan på inspelaren blinkar rött och inspelaren är redo för inspelning.

#### **3 Spela upp källan.**

**4 Medan du observerar nivåmätaren i displayen, justerar du inspelningsnivån genom att flytta vippknappen mot FF/FR.**

Ställ in nivån så att nivåmätaren tänds runt "-12 dB". Om hög ljudsignal in leder till att "OVER"-segmentet (" ") tänds, ska du sänka inspelningsnivån.

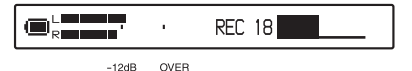

#### **5** Tryck på **II** igen för att starta **inspelningen.**

Om källan är en externt ansluten komponent, spela källan till början av materialet som ska spelas in och starta därefter inspelningen.

゙゙゙゙

- Du kan justera inspelningsnivån under inspelning genom att flytta vippknappen.
- Även när inspelningen är slut, förblir inspelningsnivån samma tills den justeras igen.

#### **Observera**

- Du kan inte justera vänster och höger kanalnivåer separat.
- För att justera inspelningsnivån manuellt under synkro-inspelning, gör steg 1 till 4 av proceduren i detta avsnitt med "SYNC REC" inställd på "Off". Efteråt, ställ in "SYNC REC" på "On" och starta inspelning ( $\mathscr{F}$  sidan 51).

# Meny för uppspelning

Menyn för uppspelning kan endast ställas in på fjärrkontrollen.

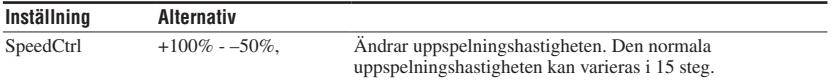

#### Återgå till normal hastighet

Ställ in uppspelningshastigheten på 0 %.

# ٛڽ

När du ställer in uppspelningshastigheten på något annat än 0 %, visas "SC" till vänster om tidsvisningen i fjärrkontrollens displayfönster.

#### **Observera**

- När man använder hastighetsreglering kan man höra brus eller ett eko i uppspelningen.
- Funktionerna för virtuellt ljud, 6-bands equalizer och Dynamic Normalizer är inaktiverade när hastighetsreglering används.

# Menyer för redigering

Redigeringsrelaterade menyer kan användas på antingen inspelaren eller fjärrkontrollen.

#### Innan du redigerar

Se till att inte flytta eller skaka inspelaren eller koppla bort strömkällan medan du redigerar eller "SystemFILE WRITING" visas. Om du gör det, kan data som redigerats upp till den punkten inte spelas in på skivan eller data på skivan kan skadas.

# Menyer på inspelaren

Välj "Edit" i menyn.

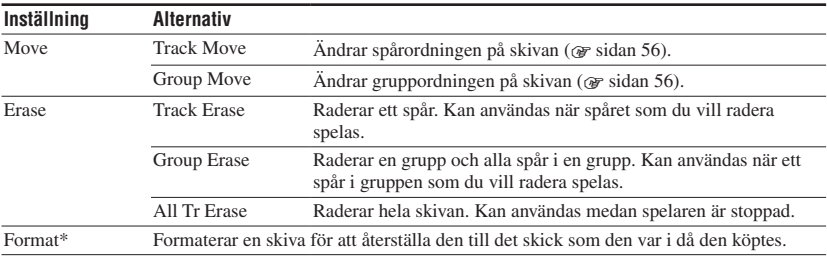

\* Visas endast för skivor som används i Hi-MD-läge.

# Menyer på fjärrkontrollen

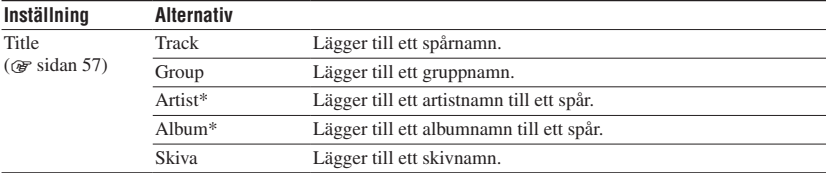

\* Visas endast för skivor som används i Hi-MD-läge

# Använda menyr **55Använda menyn**

#### Raderingsfunktionen ("Erase")

#### **Vid radering av ett spår eller en grupp**

Observera att när en inspelning har raderats, kan man inte återskapa den. Kontrollera därför innehåller i det du markerat innan du raderar det.

#### **Vid radering av spår som har överförts från datorn**

När du försöker radera spår som har överförts från datorn, visas, "TRACK FROM PC" och "ERASE OK?" i displayen. Om du raderar spår som har överförts från datorn, kommer överföringsauktoriseringen av spår att fungera på följande sätt.

- Om spåren överfördes i Hi-MD-läge, återställs överföringsauktoriseringen för spåren automatiskt när du sätter in skivan i inspelaren och därefter ansluter inspelaren till datorn.
- Om spåren överfördes i MD-läge är överf öringsauktoriseringen för spåren förlorad. Om du inte vill förlora överföringsauktori seringen, återställ auktoriseringen genom att överföra spår till datorn igen innan du raderar dem.

#### **Radera en del av ett spår**

Lägg till markeringar i början och slutet av de delar som du vill radera och radera därefter delen ( $\circledast$  sidan 47).

#### **Observera**

- Du kan inte använda "Erase"-funktionen för att radera icke-ljuddata (t ex textdata eller bilddata) på en skiva som används i Hi-MD-läge.
- När alla spår i en grupp raderas med hjälp av "Track Erase"-funktionen, raderas den gruppen automatiskt från skivan.

#### Format-funktionen ("Format")

#### **Vid formatering av en skiva**

När en skiva formateras, påverkas antalet överföringsauktoriseringar för de överförda spåren på följande sätt.

- För 1GB Hi-MD-skivor, återställs antalet överföringsauktoriseringar för de överförda spåren när skivan sätts i och inspelaren ansluts till datorn.
- För 60/74/80-minuters standardskivor minskar antalet överföringsauktoriseringar för överförda spår med ett. För att förhindra reduceringen, återställ överföringsauktorise ringen genom att överföra spåren till datorn igen innan du formaterar skivan.

#### **Observera**

Genom att formatera en skiva, raderas alla data (inklusive icke-ljuddata). Om du tror att en skiva innehåller sådana data, sätt in skivan i inspelaren och anslut inspelaren till datorn för att kontrollera innehållet på skivan.

# Flytta ett spår på en skiva

Du kan flytta ett spår från en grupp till en annan från inuti en grupp till utanför gruppen. När du flyttar spår, omnumreras spårnummer automatiskt. Denna inställning kan endast ställas in på inspelaren.

**1 Medan inspelaren är stoppad eller spelar spåren som du vill flytta, ta**  fram menyn ( $\circledast$  sidan 49) och välj **"Edit" - "Move" - "Track Move".**

Om de markerade spåren är i gruppen, visas gruppnumret till vilket de för tillfället markerade spåren tillhör, i displayen.

T Track Move

+Group01

Om de markerade spåren inte är i gruppen, visas de för tillfället valda spårnumren i displayen.

Track Move

 $+T$ rack001

**2 • Om du flyttar ett spår från inuti en grupp till utanför gruppen, eller om det inte finns någon grupp på en skiva.**

Hoppa över detta steg.

 **• Om du flyttar ett spår inom samma grupp.**

Tryck på vippknappen medan gruppnumret som de för tillfället valda spåren tillhör, visas.

 **• Om du flyttar ett spår till en annan grupp**

Flytta vippknappen mot FF/FR för att välja destinationsgruppnummer och tryck därefter på vippknappen.

Välj målgruppnummer.

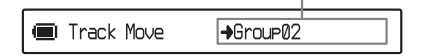

#### **3 Flytta vippknappen mot FF/FR för att välja destinationsspårnummer och tryck därefter på vippknappen för att mata in valet.**

Välj målspårnummer. (Exempel: när du flyttar det valda spåret till spår nummer 10 i grupp 02)

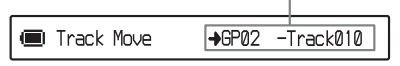

#### **Observera**

Om alla spår flyttas ut ur gruppen, försvinner gruppen automatiskt från skivan.

### Ändra ordningen för en grupp på en skiva

Denna inställning kan endast ställas in på inspelaren.

**1 Medan inspelaren är stoppad eller spelar ett spår inom en grupp vars ordning du vill ändra, ta fram menyn ( sidan 49) och välj "Edit" - "Move" - "Group Move".**

Gruppnumret som de för tillfället valda spåren tillhör, visas i displayen.

**T** Group Move Group01 → Group01

#### **2 Flytta vippknappen mot FF/FR för att välja destinationsgruppnummer och tryck därefter på vippknappen för att mata in valet.**

Välj målgruppnummer. (Exempel: när du flyttar "Group01" till den andra gruppen (Group 02))

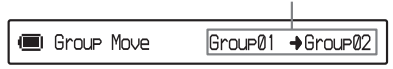

# Använda menyn **57Använda menyn**

# Lägga till titlar (titelinmatning)

Du kan lägga till titlar medan inspelaren spelar eller är stoppad.

• När man lägger till ett spårnamn, artistnamn eller albumnamn till ett spår:

Lägg till titeln medan du spelar upp spåret som ska märkas eller medan inspelaren är stoppad.

• När du lägger till ett gruppnamn: Lägg till titeln medan du spelar upp spåret som ska märkas eller medan inspelaren är stoppad.

Denna inställning kan endast ställas in på fiärrkontrollen.

#### Tillgängliga tecken

Stora och små bokstäver för alfabetet för engelska och europeiska språk\* Siffror 0 till 9

Symboler\*\*

- \* Europeiska alfabeten visas endast för skivor som används i Hi-MD-läge.
- \*\* Tillgängliga symboler skiljer för Hi-MD-läge" och MD-läge.

#### Maximalt antal tecken per namn

Spårnamn, gruppnamn, artistnamn, albumnamn och skivnamn: Cirka 200 vardera (innehåller en blandning av alla tillgängliga tecken)

#### Maximalt antal tecken som kan matas in per skiva\*

I Hi-MD-läge:

Maximalt cirka 55 000 tecken

I MD-läge:

Maximalt cirka 1 700 tecken

\* Antalet titlar som kan lagras på en skiva är beroende av antalet tecken som matas in för spårnamn, gruppnamn, artistnamn, albumnamn och skivnamn.

#### **Observera**

Om du matar in symbolen "//" mellan tecknen i skivnamnen såsom "abc//def", kanske du inte kan använda gruppfunktionen (endast i MD-läge).

#### **1** Ta fram menyn ( $\mathscr{F}$  sidan 49) och **välj "Title" och välj därefter en av följande.**

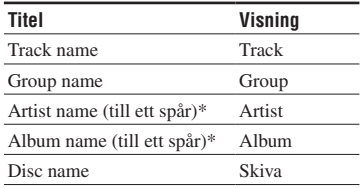

\* Visas endast för skivor som används i Hi-MD-läge.

#### **2 Vrid VOL +/– reglaget för att välja en bokstav och tryck på vippknappen för att mata in.**

Den valda bokstaven visas och markören flyttas till nästa inmatningsposition.

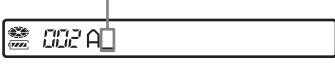

Knapparna och kontrollerna som används för teckeninmatning och deras funktioner anges nedan.

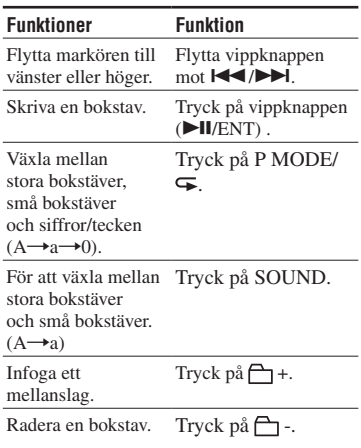

- **3 Upprepa steg 2 och ange alla tecknen för etikettnamnet.**
- **4 Tryck på vippknappen under 2 sekunder eller mer för att ange titeln.**

#### **Observera**

- Inspelaren kan visa men inte märka med japanska "Katakana"-tecken.
- Inspelaren kan inte skriva om ett spårnamn, ett gruppnamn, ett artistnamn, ett albumnamn eller ett skivnamn på mer än 200 bokstäver som skapades med en annan enhet (endast i MD-läge).

# Alternativmenyer

Välj "Option" i menyn. Alternativmenyer kan användas på både inspelaren och fjärrkontrollen.

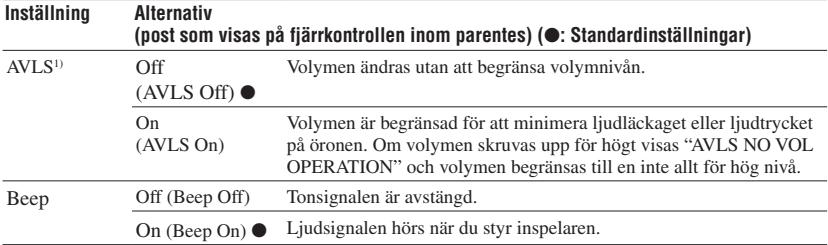

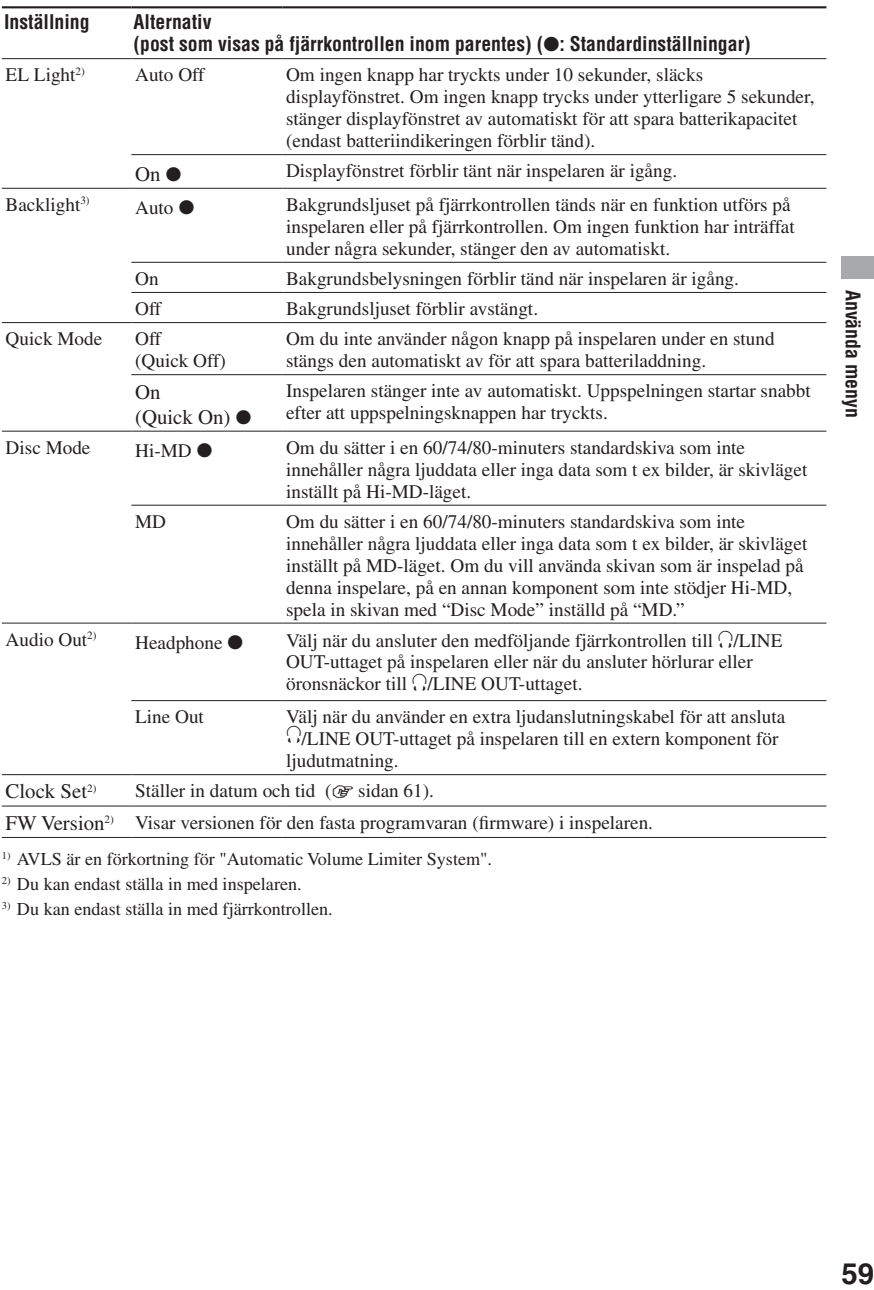

1) AVLS är en förkortning för "Automatic Volume Limiter System".

2) Du kan endast ställa in med inspelaren.

3) Du kan endast ställa in med fjärrkontrollen.

#### Inställning för inspelardisplay ("EL Light")

#### **Observera**

- Även när "EL Light" är inställd på "Auto Off", stängs inte displayen av medan:
	- inspelaren används med nätadaptern.
	- den laddar det laddningsbara batteriet.
	- inspelaren är ansluten till en datorn.
	- en meny är vald.
	- inspelaren snabbspolar framåt, bakåt eller använder AMS.
	- Divide Rehearsal-funktionen används.
	- meddelanden visas.
- Om batteriet blir svagt under inspelning (nivåindikeringen visas som  $\boxed{\blacksquare}$ ), displayfönstret blir mörkt för att spara på batteriström oavsett "EL Light"-inställningen.
- Kontrollampan stänger inte av även när "EL Light" är inställd på "Auto Off".

#### Inställning för snabbläge ("Quick Mode")

#### **Observera**

När "Quick Mode" är inställt på "On" ("Quick On" på fjärrkontrollen), fortsätter strömmen att flöda i inspelaren även när den inte används. Strömmen stängs av automatiskt när batterierna blir urladdade.

#### Inställning för skivläge ("Disc Mode")

#### **Observera**

- Även om du väljer "MD" som inställning för "Disc Mode" kan funktionsläget endast vara "Hi-MD" när du använder en 1GB Hi-MD-skiva.
- Funktionsläget som ställts in i menyn "Disc Mode" tillämpas på en tom 60/74/80-minuters standardskiva på inspelaren även när ett annat funktionsläge valdes i SonicStage-programvaran eller ett annat funktionsläge visades på displayen när skivan formaterats med SonicStageprogramvaran.

#### Inställning för  $\bigcirc$ /LINE OUT-uttaget ("Audio Out")

#### **Observera**

- Om "Audio Out" är inställd på "Line Out" fungerar inte Virtual Surround, 6-Band Equalizer eller Dynamic Normalizer.
- "Audio Out" kan inte ställas in på "Line Out" när fjärrkontrollen är ansluten.
- När du ansluter hörlurar/öronsnäckor direkt till inspelaren, se till att ställa in "Audio Out" till "Headphone".
- När "Audio Out" är inställd på "Line Out" anslut inte hörlurar/öronsnäckor. Ljudet från hörlurar/ öronsnäckor kommer att vara mycket högt.
- Om inspelaren är ansluten till en komponent som t ex en aktiv högtalare och "Audio Out" är inställd på "Headphone", se till att ställa in "Beep" på "Off" ("Beep Off" på fjärrkontrollen).

# Använda menyn **61Använda menyn**

# Ställa klockan

När klockan väl är inställd, märker inspelaren automatiskt inspelningstiden och datum på varje spår som spelas in. Denna inställning kan endast ställas in på inspelaren.

- **1 När inspelaren är stoppad, ta fram menyn ( sidan 49) och välj "Option" - "Clock Set".**
- **2 Ändra aktuellt år genom att trycka på VOL +/- och därefter trycka på vippknappen.**

Månadssiffran blinkar.

#### **3 Upprepa steg 2 för att ställa in aktuell månad, datum, timmar och minuter.**

När du trycker på vippknappen för att ange minuter, börjar klockan gå.

#### Visa aktuell tid

Tryck på DISPLAY/MENU (DISPLAY på fjärrkontrollen) flera gånger medan spelaren är stoppad eller spelar in.

#### För att välja 24-timmars eller 12-timmars klocka

Medan du trycker på klockan, tryck på DISPLAY/MENU.

#### För att erhålla rätt tid

När du ställer klockan, kommer den att bibehålla rätt tid så länge som inspelaren är ansluten till en strömkälla, t ex det laddningsbara batteriets eller husets elnät. Om emellertid ingen strömkälla är ansluten eller det laddningsbara batteriet laddas ur, ändrar klockinställningen tillbaka till fabriksinställningen efter 3 minuter.

#### ゚゙゙゙

- När du ställer in klockan kan du välja posten som ska ställas in (år, månad, datum, etc.) genom att flytta vipparmen mot FF/FR.
- Om du ansluter inspelaren till en dator och aktiverar SonicStage, ställs klockan på inspelaren automatiskt in så att den matchar datorns klocka (endast när inspelarens funktionsläge är Hi-MDläge).

#### **Observera**

- Kontrollera att tiden är rätt inställd om du vill att tidsmärkningen ska vara rätt registrerad för en viktig inspelning.
- Under normala förhållanden kan klockan variera 3 minuter plus eller minus per månad.
- Överförda spår inkluderar inte inspelad datuminformation även när klockan är inställd.
- Om datorn växlar till någon form av viloläge, avstängningsläge eller vänteläge medan inspelaren är ansluten till datorn, avbryts strömförsörjningen till inspelaren. Om det laddningsbara batteriet är urladdat eller inte sitter i spelaren, förloras inspelarens klockinställning.

#### Felsökning

# Felsökning

Om ett problem uppstår under inspelning ska du följa stegen som beskrivs nedan innan du kontaktar närmaste Sony-återförsäljare. Om något meddelande visas, rekommenderas du att göra anteckningar.

**1** Kontrollera och se om problemet finns angivet under "Felsökning".

Kontrollera "Meddelanden" ( $\circledast$  sidan 71) beträffande problemet.

**2** Om ett problem består även efter att du har utfört steg 1, kontakta närmaste Sony-återförsäljare.

#### Under laddning

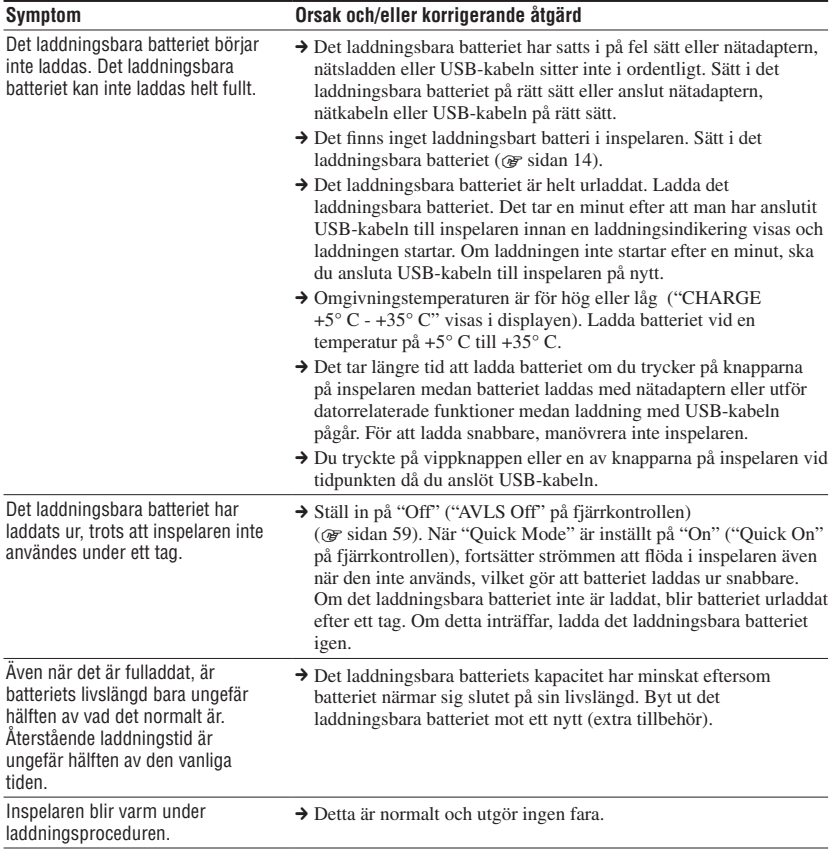

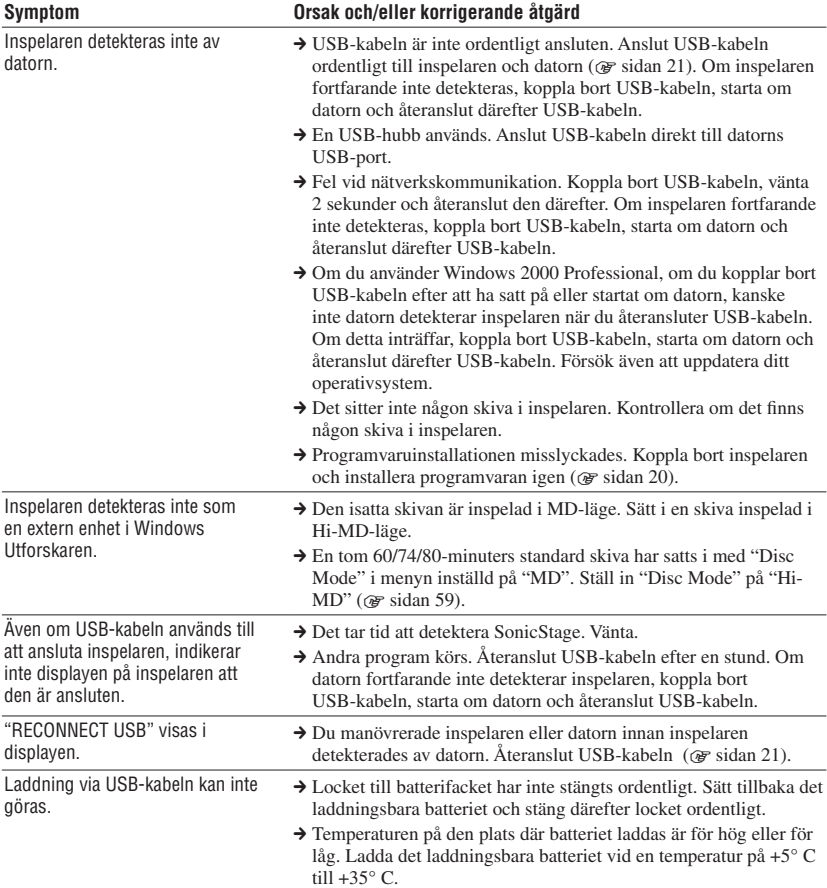

#### Medan inspelaren är ansluten till datorn

**Fortsättning** 

**Felsökning 63Felsökning**

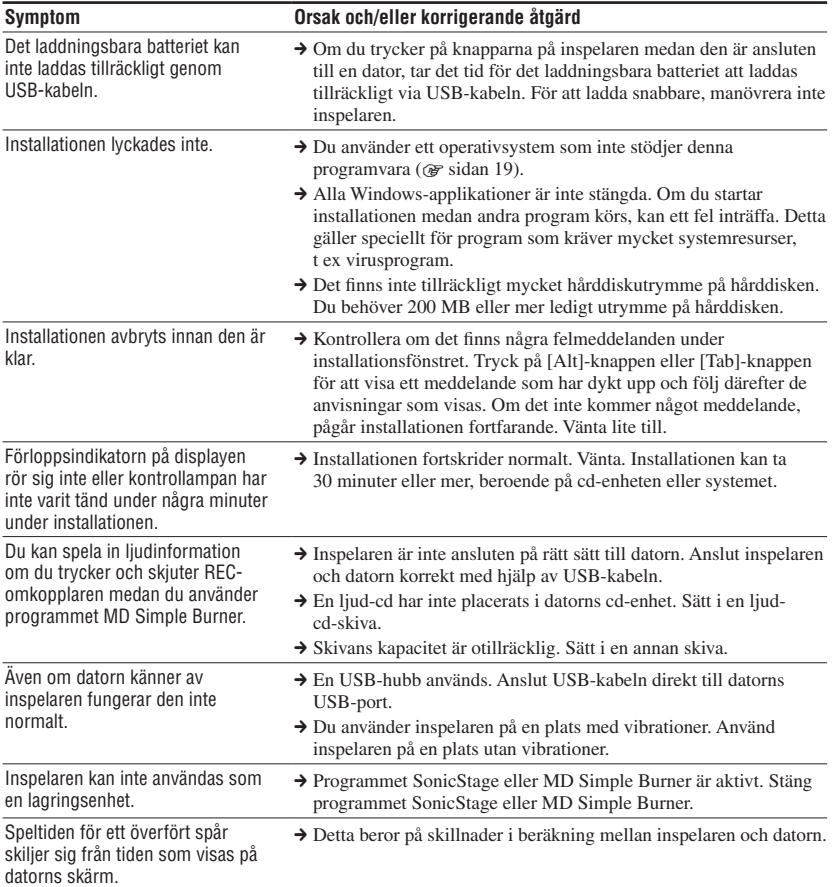

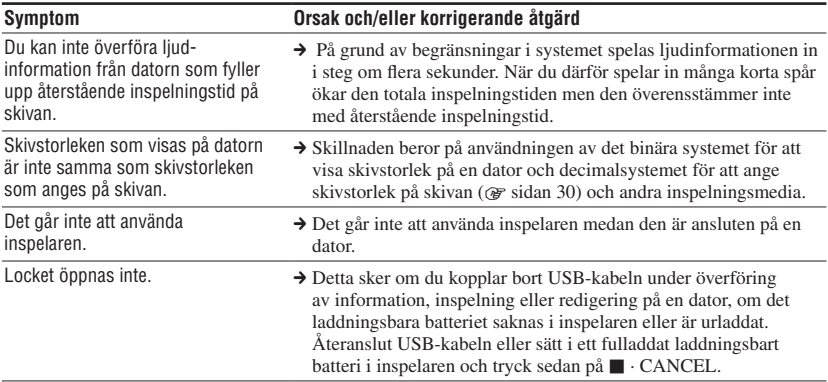

#### Under inspelning

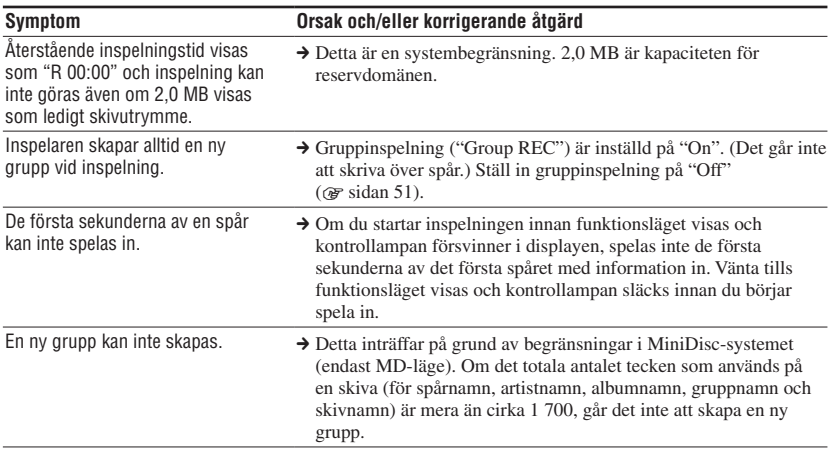

**Felsökning 65Felsökning**

**Fortsättning** 

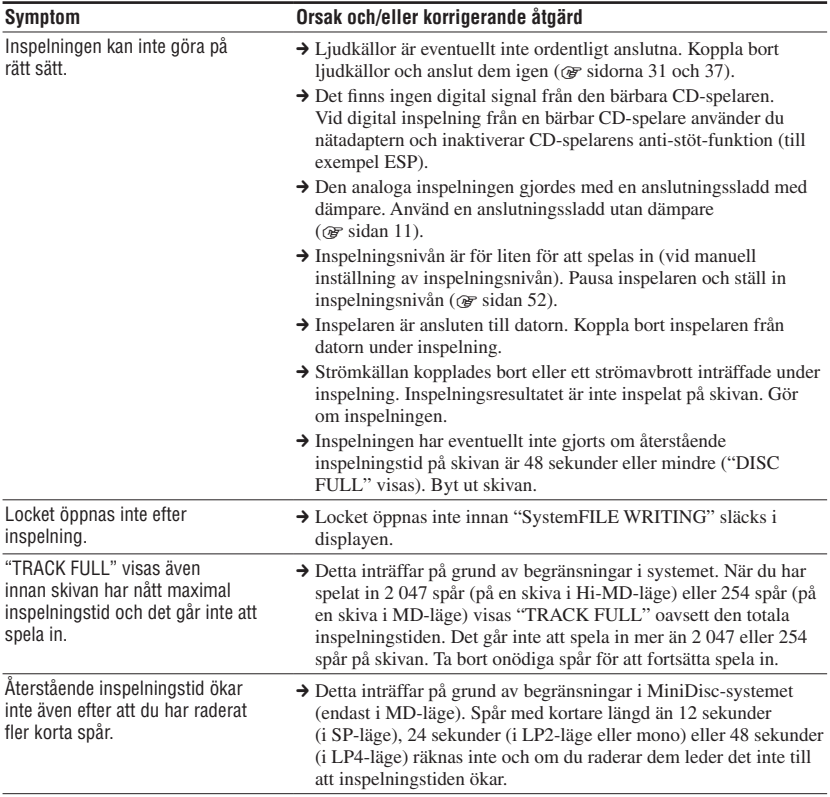

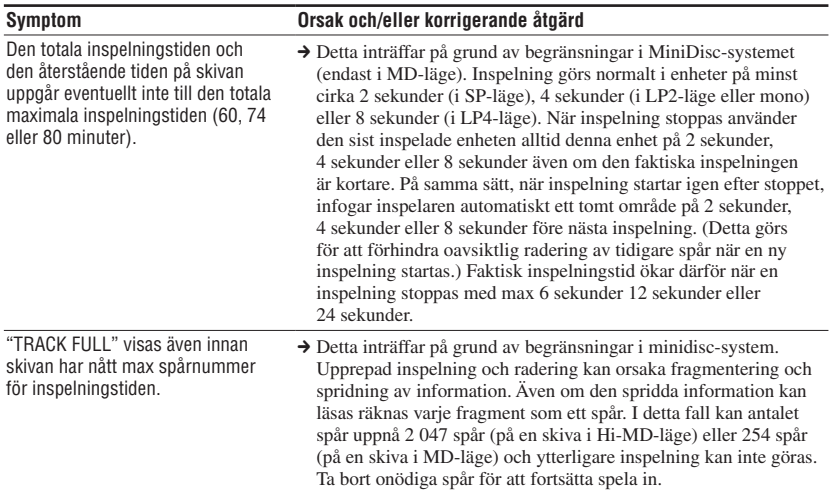

#### Under uppspelning

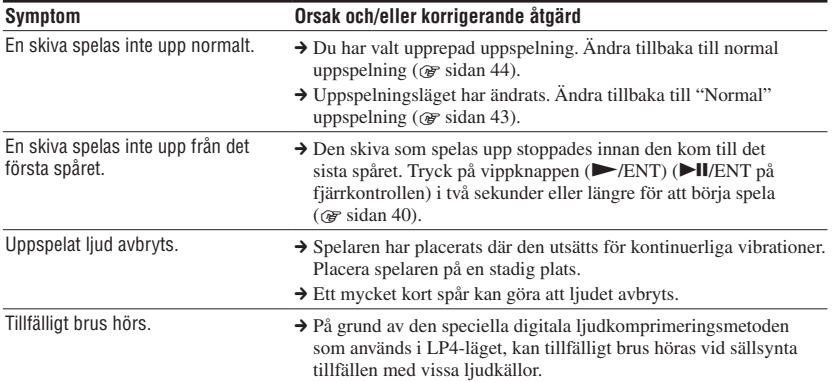

**Fortsättning** 

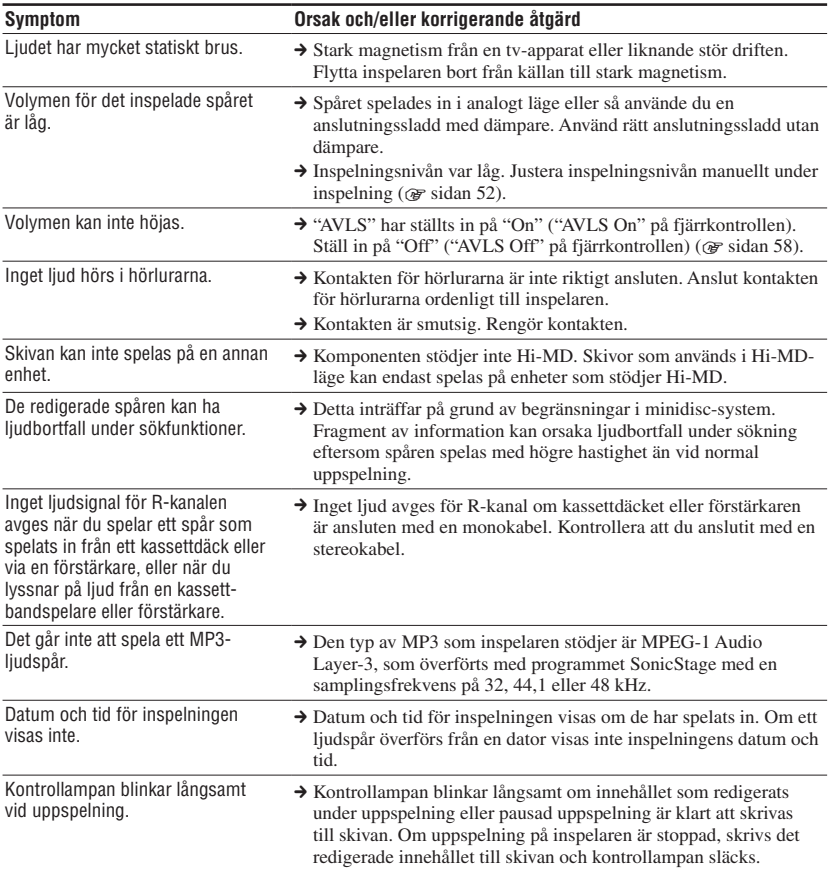

#### Under redigering

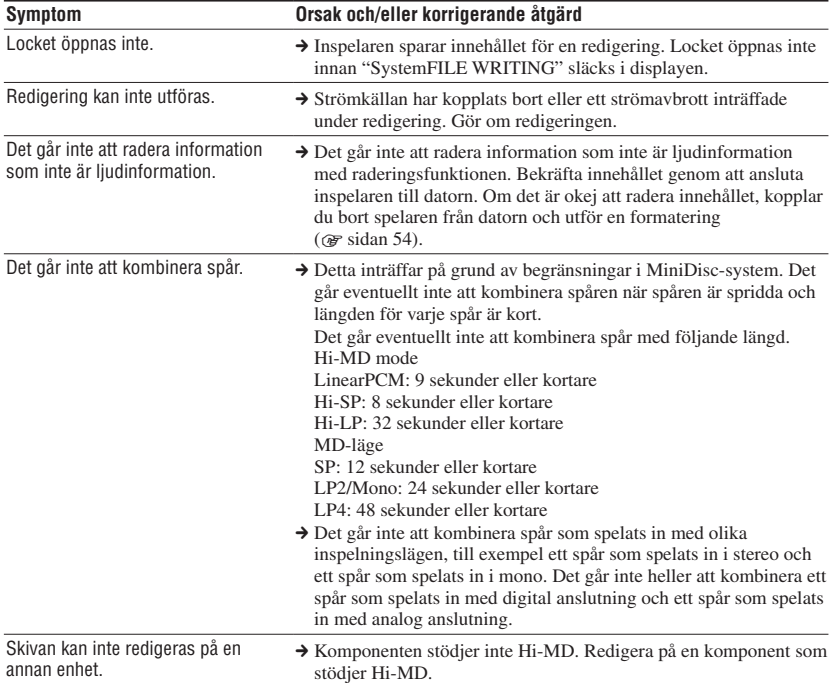

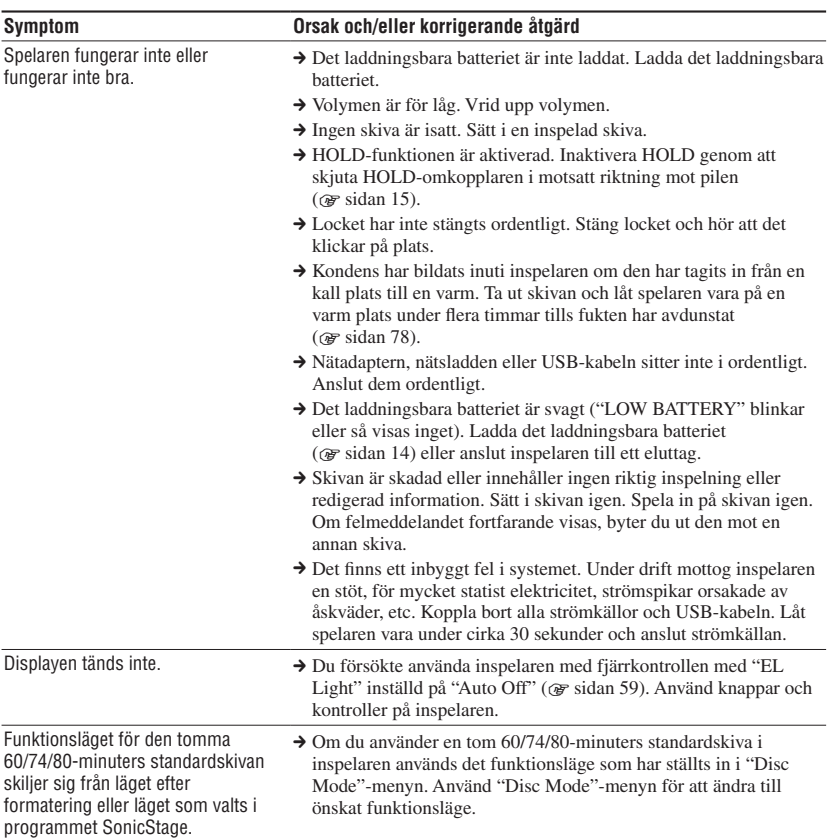

# Övrigt

# **Meddelanden**

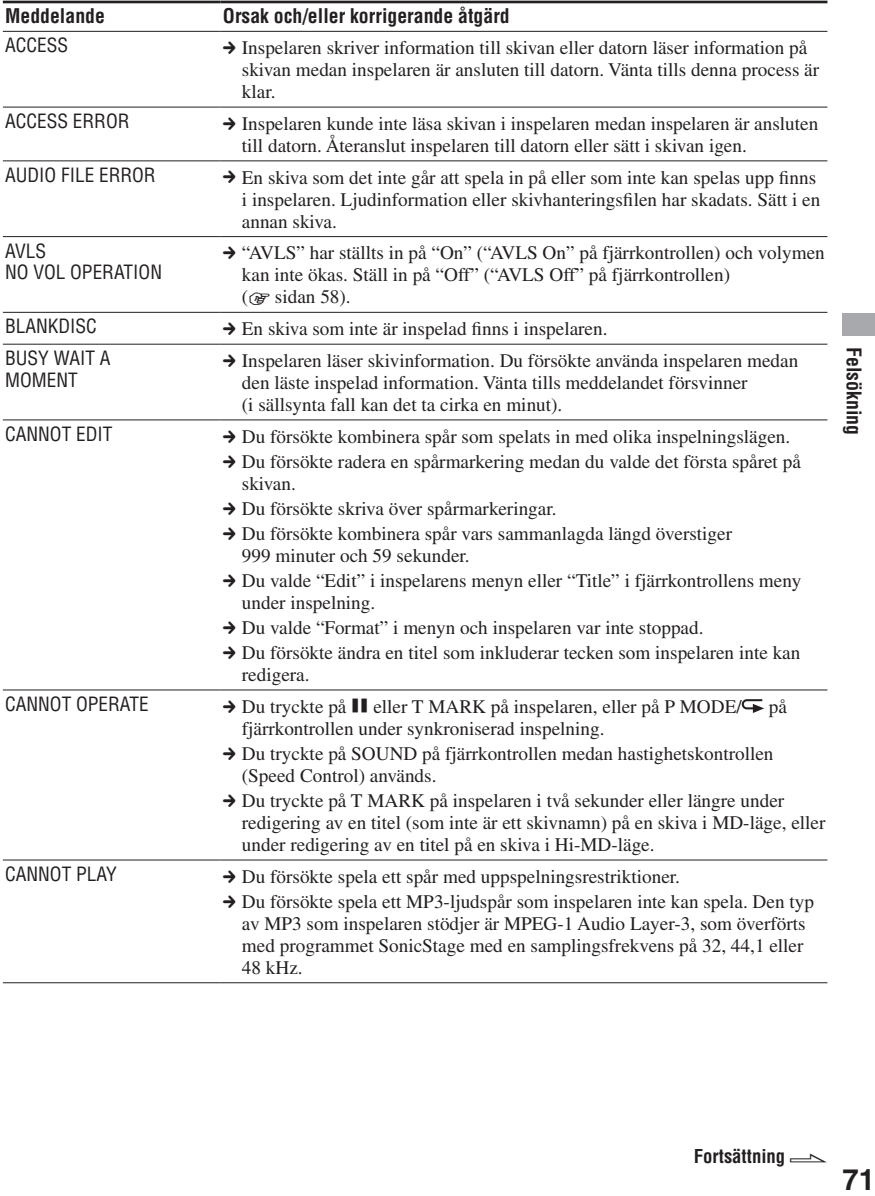

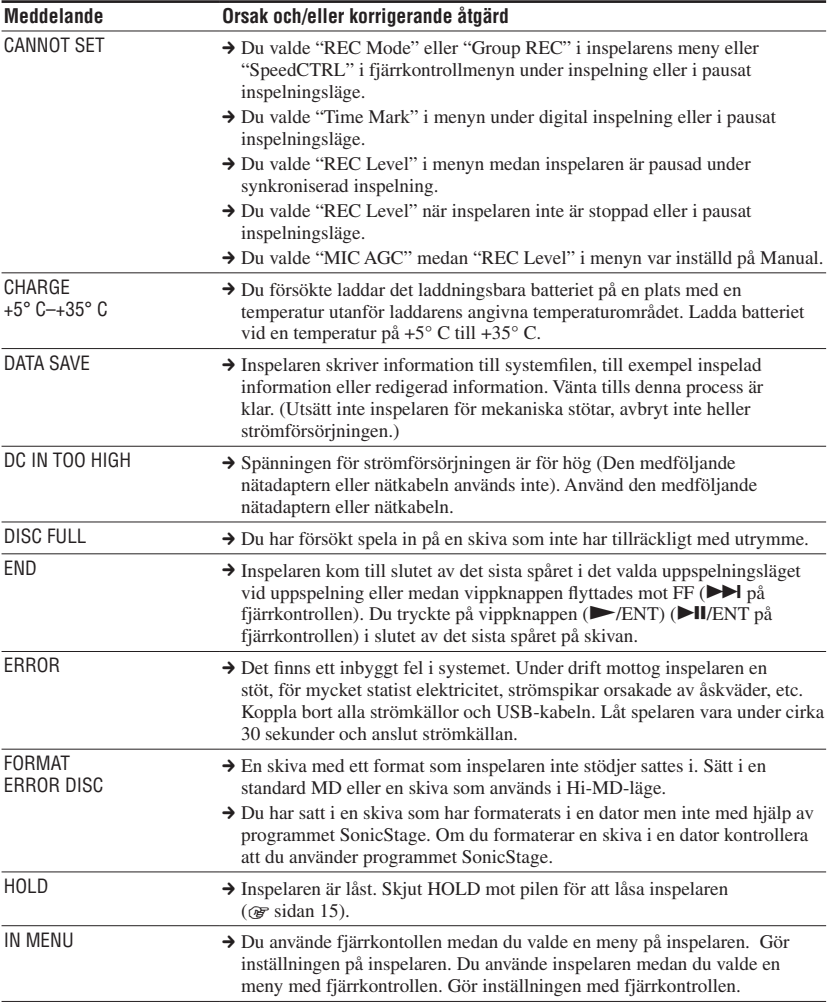
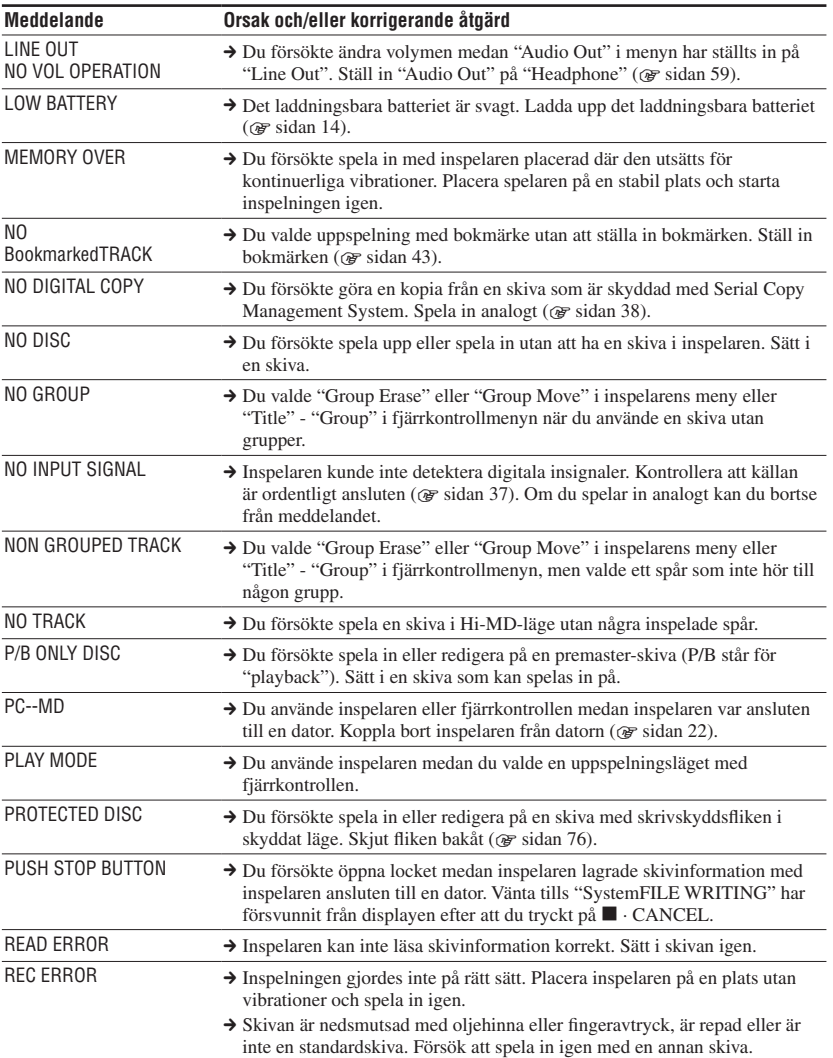

Felsökning **73Felsökning**

L.

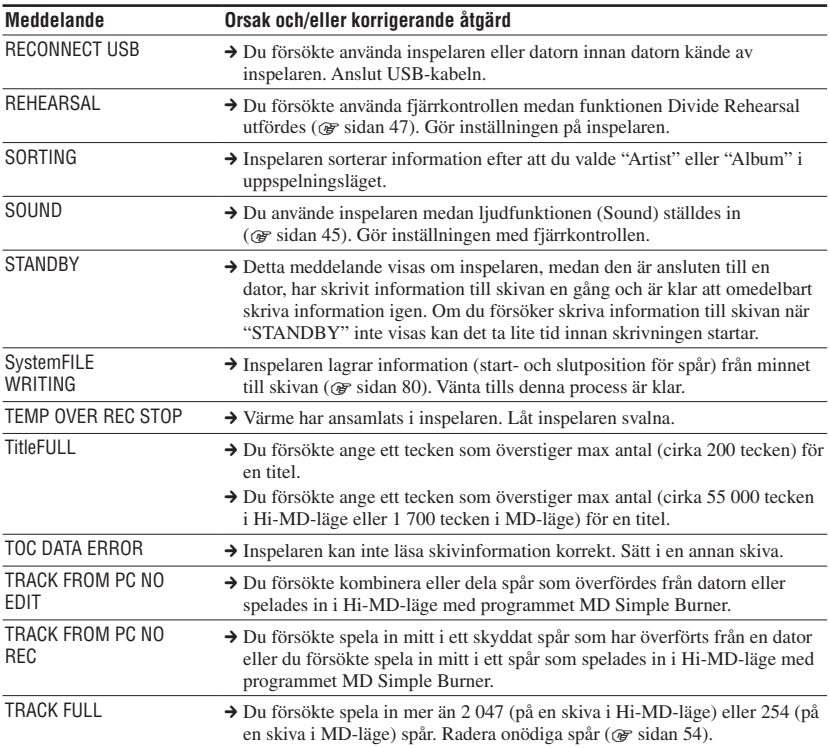

# Övrig information

# Säkerhetsåtgärder

# Om säkerhet

- För inte in något främmande föremål i USB-uttaget.
- Vidrör inte den optiska pickup-linsen på inspelaren och håll den ren. Om du gör det kan linsen skadas och inspelaren kommer inte att fungera på rätt sätt. Du bör se till att locket alltid är stängt förutom när du sätter i och tar ut skivor, för att förhindra att det kommer in damm i spelaren.

# Om strömkällor

- Använd nätström eller laddningsbart batteri.
- Anslut nätadaptern eller nätsladden till ett lättåtkomligt vägguttag. Om du märker något onormalt med nätadaptern eller nätsladden måste du omedelbart koppla bort den från nätuttaget.
- Spelaren är inte bortkopplad från nätström så länge nätsladden sitter i vägguttaget, även om spelaren i sig är avstängd.
- Om du inte ska använda inspelaren under en längre period koppla bort strömförsörjningen (nätadaptern eller det laddningsbara batteriet). Håll i själva kontakten, ej nätkabeln, när du ska dra ut den ur vägguttaget.

# På inspelaren

- Skaka aldrig och slå aldrig på inspelaren. Förutom fel och störningar kan detta orsaka att skivor blir oanvändbara, samt skada eller förlust av bilddata.
- Låt inte inspelaren bli blöt. När du använder inspelaren i regn eller under liknande förhållanden bör du vara försiktig så inspelaren inte blir blöt.
- Inspelaren är konstruerad för användning i temperaturer mellan 0° C och 40° C. Användning av kameran på mycket varma eller kalla platser utanför detta område rekommenderas inte.

• Efter att du har använt inspelaren vid stranden eller på andra dammiga platser bör du torka av den omsorgsfullt. Saltmättad luft kan annars orsaka rost på metall och damm kan komma in i inspelaren och orsaka krångel.

# Om värmebildning

Värme kan utvecklas i spelaren om den används under långa perioder. Det är helt normalt.

# Om mekanisk ljud

Inspelaren avger mekaniska ljud när den är igång, detta orsakas av inspelarens strömsparsystem och är inte ett problem.

# Om installation

- Om du använder inspelaren på en plats som utsätts för statiskt eller elektriskt brus, kanske inte inspelningen görs ordentligt eller inspelade data kan förloras.
- Använd aldrig inspelaren där den utsätts för extrem ljusstyrka, temperatur, fukt eller vibration.
- Vira aldrig in inspelaren i något när den används med nätadaptern. Värmeutveckling i inspelaren kan orsaka funktionsstörning eller skada.

# Om batteriladdning

- Använd inte den medföljande nätadaptern, nätkabeln eller USB-kabeln för att ladda några andra batterier förutom det som medföljde eller batterier som är avsedda för enheten (LIP-4WM).
- Använd alltid den medföljande nätadaptern, nätkabeln eller USB-kabeln.
- Ladda det laddningsbara batteriet vid en temperatur på +5 °C till +35 °C. Laddningstiden varierar beroende på omgivningstemperaturen. (Om omgivningstemperaturen är låg blir den erfordrade laddningstiden längre. Detta är en egenskap för litiumjonbatterier.)
- Om du inte ska använda spelaren under en längre tid, kopplar du bort nätkabeln från vägguttaget, tar bort det laddningsbara batteriet från inspelaren och förvarar det på en sval, torr plats. För att förhindra att det laddningsbara batteriet försämras, ska det lagras antingen helt urladdat eller helt laddat.
- Inspelaren kan emellertid bli varm under laddningen, detta utgör emellertid ingen fara.
- Om kapaciteten för det laddningsbara batteriet försämras till halva den normala kapaciteten ska du byta ut det mot ett nytt.
- Om inspelaren inte ska användas under en längre tid, tar du ur det laddningsbara batteriet och USB-kabeln från inspelaren och tar ur nätkabeln från vägguttaget.

# Om minidisc-skivor

- När du bär eller lagrar MiniDisc-inspelaren ska du förvara den i dess väska.
- Bryt inte upp skyddet.
- Placera inte kassetten där den utsätts för ljus, extrema temperaturer, fukt eller damm.
- Fäst den medföljande skivetiketten inom det område som avsett för den på skivan. Fäst den inte på någon annan yta på skivan.

# Skydda en inspelad skiva

För att skrivskydda en skiva, skjuter du knappen på skivans sida till öppet läge. I detta läge går det inte att spela in på skivan eller redigera den. Om du vill spela in eller redigera igen på skivan, skjuter du knappen tillbaka så den syns.

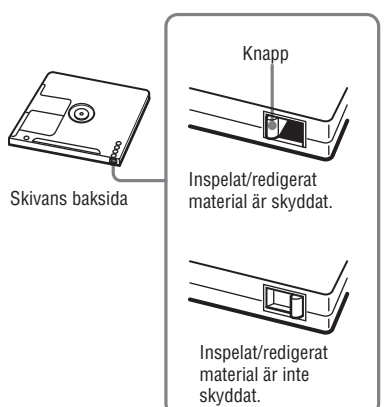

Om du har frågor eller problem med inspelaren, kontaktar du närmaste Sonyåterförsäljare. (Om ett problem uppstår när ett skivan sitter i spelaren, rekommenderar vi att du låter den sitta kvar i när du kontaktar Sony-återförsäljaren eftersom det kan underlätta felsökningen.)

# 77

## Säkerhet på vägen

Använd inte hörlurar under bilkörning, cykling eller när du kör något annat motordrivet fordon. Det kan orsaka fara och är olagligt i många länder. Det är även potentiellt farligt att spela på hög volym under promenad, speciellt vid övergångsställen. Du bör vara väldigt försiktig eller inte använda spelaren alls vid potentiellt riskfyllda situationer.

## Förhindra hörselskador

Undvik hög volym när du använder hörlurar. Öronexperter varnar för kontinuerligt, högt och utdraget spelande. Om du upplever ringningar i öronen, minska volymen eller sluta använda hörlurarna

## Omtanke om andra

Håll volymen på en måttlig nivå. Detta gör att du hör ljud i din omgivning och att du kan ta hänsyn till andra runt om dig.

# På fjärrkontrollen

Den medföljande fjärrkontrollen är konstruerad för användning med endast denna inspelare. Inspelaren kan inte användas med en fjärrkontroll som medföljde någon annan enhet.

# Om rengöring

- Rengör inspelarens hölje med en mjuk trasa fuktad med vatten eller milt rengöringsmedel. Använd inte slipande material, skurpulver eller lösningar med alkohol eller bensen eftersom ytterhöljet kan repas.
- Torka skivan med en torr duk när du tar bort smuts.
- Smuts på linsen kan stoppa spelaren från att fungerar på rätt sätt. Kontrollera att du stängt luckan till skivfacken när du har lagt in eller tagit ut en skiva.
- För att erhålla bästa ljudkvalitet, använd en torr trasa för att torka av pluggarna till hörlurar/hörsnäckor eller fjärrkontrollen. Smutsiga pluggar kan orsaka ljudförvrängning eller intermittenta avbrott i ljudet.
- Rengör kontakterna på det laddningsbara batteriet med en bomullspinne eller en mjuk trasa som visas i bilden.

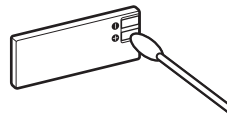

# Övrig information **77Övrig information**

# Om batteriet

Om batterierna inte används på rätt sätt kan de börja läcka batterivätska eller spricka. För att förhindra sådana olyckor bör man observera följande försiktighetsåtgärder.

- Installera batteriets plus- (+) och minus (-) -poler på rätt sätt.
- När inspelaren inte ska användas under en längre tid, ska du ta ur batteriet.

# Om fuktkondens

Om du tar in inspelaren direkt från en kall plats till en varm eller placerar den i ett fuktigt rum kan kondens bildas inuti eller utanpå inspelaren. Om detta inträffar kommer inspelaren inte att fungera på rätt sätt.

## Kondens bildas lätt när:

- Inspelaren tas in från en kall plats (till exempel en skidbacke) till ett uppvärmt rum.
- Inspelaren tas från ett luftkonditionerat rum eller en luftkonditionerad bil till en varm plats utomhus, osv.

## Så förhindrar du kondensbildning

När du tar in inspelaren från en kall plats till en varm, omslut den i en plastpåse och låt den anpassa sig till förhållandena på det nya stället ett tag (cirka en timme).

## Om kondens bildas

Stäng av inspelaren och vänta cirka en timme på att kondensen ska försvinna. Kontrollera att fukten har försvunnit innan du använder inspelaren.

# **Specifikation**

#### **Ljudsystem**

Minidisc digitalt ljudsystem

#### **System**

MiniDisc-system, Hi-MD-system

#### **Laserdiodens egenskaper**

Varaktighet för utstrålning: kontinuerlig Laser uteffekt: mindre än 44,6 µW (Detta är värdet uppmätt vid ett avstånd på 200 mm från objektivets linsyta på de optiska pick-up blocken med 7 mm bländare.)

#### **Inspelning- och uppspelningstid**

Se "Lista över inspelningstid för olika skivor"  $(\mathscr{F} \text{ sidan } 81)$ 

#### **Varv**

Cirka 350 varv per minut till 3600 varv per minut (CLV)

#### **Felkorrigering**

Hi-MD: LDC (Long Distance Code)/BIS (Burst Indicator Subcode)

MD:

ACIRC (Advanced Cross Interleave Reed Solomon Code)

#### **Samplingsfrekvens**

44,1 kHz

#### **Omvandlare för samplingsfrekvens**

Optisk (digital) ingång: 32 kHz/44,1 kHz/48 kHz

#### **Ljudformat som stöds av denna inspelare**

Inspelning: LinearPCM (44,1 kHz/16 bit) **ATRAC3plus** (Hi-SP, Hi-LP) **ATRAC3** (LP2, LP4) **ATRAC** (SP) Uppspelning: LinjärPCM **ATRAC3plus ATRAC3 ATRAC** MP3 (endast för uppspelning) (MPEG-1 Audio

Layer-3, samplingsfrekvens 32/44,1/48 kHz, bithastighet 32-320 kbps (fast/variabel bithastighet))

#### **ATRAC** står för **Adaptive TRansform Acoustic Coding**.

#### **Moduleringssystem**

Hi-MD: 1-7RLL (Run Length Limited)/PRML (Partial Response Maximum Likelihood) MD: EFM (Eight to Fourteen Modulation)

#### **Frekvensomfång (vid digital och analog insignal)**

20 till 20 000 Hz ±3 dB

#### **Ingångskontakter\***

MIC (PLUG IN POWER): stereo mini-uttag (minsta insignalnivå 0,13 mV) LINE IN (OPT): stereo mini-uttag för analog insignal (minsta insignalnivå 49 mV)/optiskt (digitalt) mini-uttag för optisk (digital) insignal

#### **Utkontakter**

/LINE OUT: stereo mini-uttag (dedikerat fjärruttag) / reglerad utsignal 194 mV

#### **Max uteffekt (likström)**

Hörlurar: 4,5 mW + 4,5 mW (Europeiska modeller) 5 mW + 5 mW (övriga modeller)

#### **Effektbehov**

Sony nätadapter DC 5 V AC 100 V - 240 V, 50/60 Hz Laddningsbart lithiumjonbatteri LIP-4WM, 3,7 V, 370 mAh, Li-ion

#### **Driftstemperatur**

 $+5^\circ$  C till  $+35^\circ$  C

#### **Batteritid\*\***

Se "Batteritid" (@ sidan 16).

#### **Dimensioner**

Cirka  $83,8 \times 84,4 \times 14,7$  mm (b/h/d) (förutom utskjutande delar och kontroller)

#### **Vikt**

Cirka 96 g (endast spelaren) Cirka 106 g (inklusive laddningsbara nickelkadmiumbatterier)

- \* LINE IN (OPT)-uttaget används till att ansluta antingen en digital (optisk) kabel eller en linjekabel (analog).
- \*\* Uppmätt i enlighet med JEITA.

Patent i USA och andra länder licensierade från Dolby Laboratories.

Konstruktion och specifikationer kan komma att ändras utan föregående meddelande

# Förklaringar

# Om Hi-MD

"Hi-MD" är ett nytt MiniDisc-format. Med den nya ljudkomprimeringstekniken **ATRAC3plus** är Hi-MD ett nytt inspelningsformat som ger längre inspelningstider än standard MD-skivor. Hi-MD-skivor kan även användas som lagringsmedium för data som inte är ljuddata, såsom text och stillbilder.

# Om ATRAC

**ATRAC** (**Adaptive TRansform Acoustic Coding**) är en generisk benämning för en ljudkomprimeringsteknik som ger både hög ljudkvalitet och hög komprimering. Det finns tre versioner som används: **ATRAC** (SP-läge (normalt MD-format)), **ATRAC3** (LP2- och LP4-lägen) och **ATRAC3plus** (Hi-SP- och Hi-LP-lägen). Jämfört med en CD-skiva, är komprimeringen för **ATRAC3** cirka 10 gånger högre, och för **ATRAC3plus**, cirka 20 gånger högre.

## "Hi-MD-läge" och "MD-läge"

Inspelaren har två funktionslägen "Hi-MD-läge" och "MD-läge" som automatiskt känns igen när en skiva sätts i.

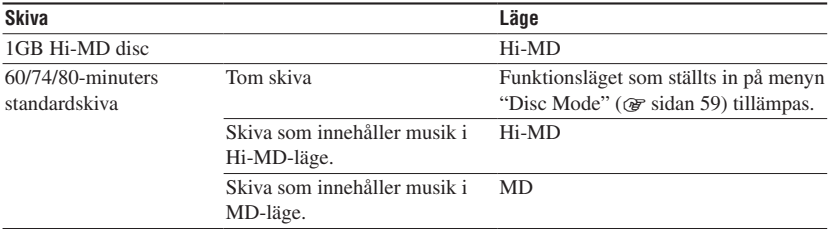

## Om LinearPCM

LinearPCM är ett digitalt, icke-komprimerande ljudkodningssystem. Du kan få högkvalitetsljud som är likvärdigt med CD-skivor genom inspelning i detta läge.

# Betydelsen av "inget ljud"

"Inget ljud" beskriver ett inspelningsförhållande när insignalnivån är cirka 4,8 mV med analog insignal eller mindre än -89 dB med optisk (digital) insignal (med 0 dB som hel bit (den maximala inspelningsnivån för en MiniDisc)).

# Om Systemfil

Systemfilen är ett utrymme på skivan som används till att lagra annan information än ljudfiler; t ex spårnummer.

Om MiniDisc-skivan var en bok skulle systemfilen motsvara indexregistret eller innehållsföreteckningen. Inspelaren skriver om systemfilen närhelst en åtgärd som t ex att spela in, lägga till eller radera spårmarkeringar eller flytta spår har utförts. ("SystemFILE WRITING" visas i displayen när inspelaren skriver om systemfilen.) När inspelaren skriver skivinformation ska man vara försiktig så man inte flyttar eller skakar inspelaren eller kopplar bort strömkällan eftersom detta kan leda till att information spelas in på fel sätt eller att skivinnehåll förloras.

# Lista över inspelningstid för varje skiva (ungefärlig)

Inspelningstiden varierar beroende på skivtyp, skivläge, codec och bithastighet.

### **När man använder en skiva i Hi-MD-läge.**

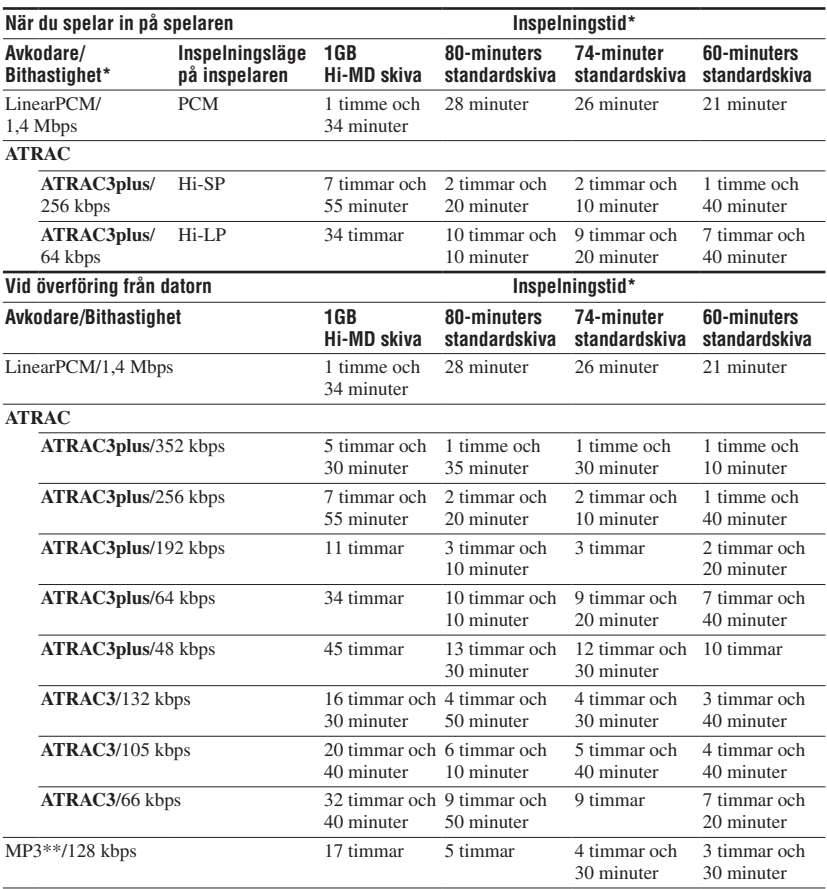

\* När man överför fyra minuters spår.

\*\*MP3-filformat är följande: MPEG-1 ljudlager-3/samplingsfrekvens 44,1 kHz/fast bithastighet.

# Övrig information **81Övrig information**

**När man använder en skiva i MD-läge.**

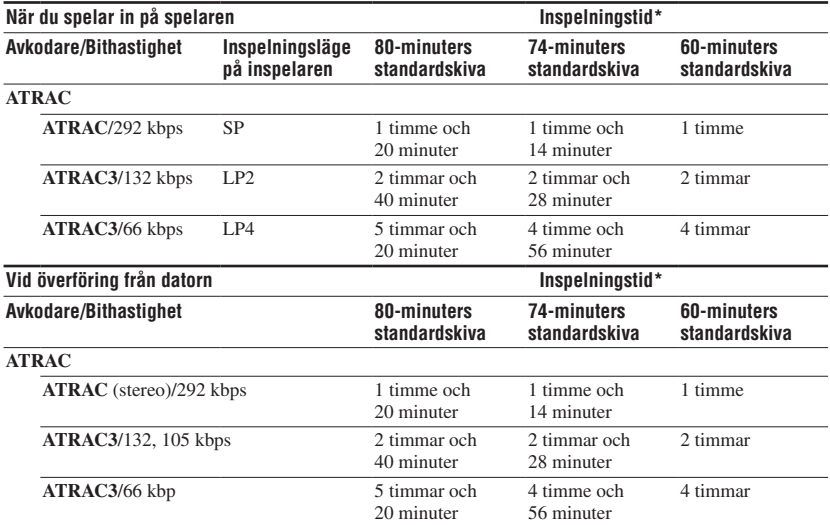

\* När man överför fyra minuters spår.

# Om att spela inspelade skivor på andra MD-komponenter

En MD-komponents kapacitet att spela upp skivor med spår inspelade direkt på inspelaren eller som överförts från en dator, är beroende av skivtyp och ljudformat som används för inspelning. Se följande tabell för mer information.

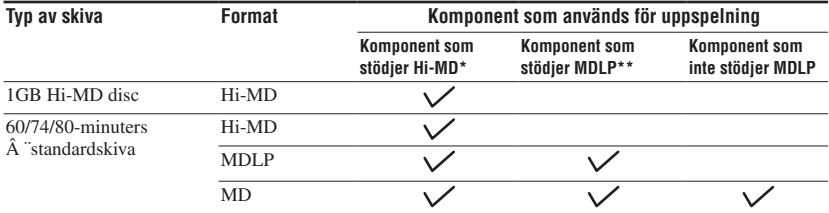

\* Ljudkomponenter markerade med logotyperna  $\mathbb{H}^1$ MP eller  $\mathbb{H}^1$ MD

\*\*Ljudkomponenter markerade endast med logotyperna MDLP eller MDLP

## Om digitalinspelning

Denna inspelare använder Serial Copy Management System vilket innebär att endast förstagenerations digitala kopior kan göras från premaster-programvara. Du kan endast skapa kopior från egeninspelade skivor genom att använda analoga (line out) anslutningar.

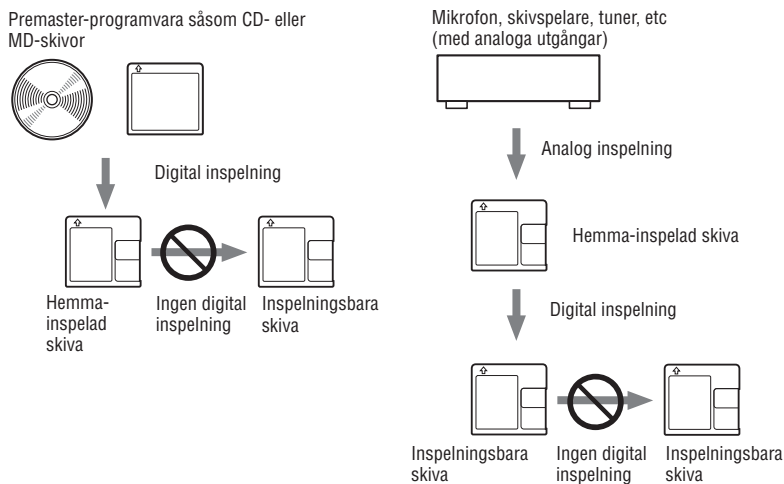

## Begränsningar beträffande redigering av spår som överförts från en dator.

Denna enhet har konstruerats så att redigeringsfunktioner (t ex lägga till spårmarkeringar och radera spårmarkeringar) inte fungerar för spår som har överförts från en dator. Detta är för att förhindra att de överförda spåren inte förlorar överföringsauktoriseringen. Om du vill redigera dessa spår överför du dem till datorn och redigerar dem på datorn.

## Om DSP TYPE-S för ATRAC/ATRAC3

Spelaren stödjer DSP TYPE-S-specifikationer för högnivå Sony MD-däck utrustade med digitala signalprocessorer (DSP). Med denna specifikation kan inspelaren producera högkvalitetsljud från spår inspelade i MDLP-läge. Eftersom spelaren även stöder DSP TYPE-R, erhålls utmärkt ljud under uppspelning i SP-läge (normal stereo).

# Eliminera ljudavbrott (G-PROTECTION)

G-PROTECTION-funktionen utvecklades för att ge en högre nivå av stötdämpning än på existerande spelare.

## Skillnaden mellan digitala (optiska) och analoga (line) insignaler

Denna inspelares ingångar fungerar som ingångar för både digitala och analoga insignaler. Anslut inspelaren till en CD-spelare eller kassettinspelaren med hjälp av antingen digital (optisk) ingång eller analog ingång (line). För inspelning, se "Spela in från en ansluten extern enhet" ( $\circledast$  sidan 37) för att spela in med hjälp av digital (optisk) ingång och "Analog inspelning" ( $\mathcal{F}$  sidan 38) för att spela in med hjälp av analog insignal (line).

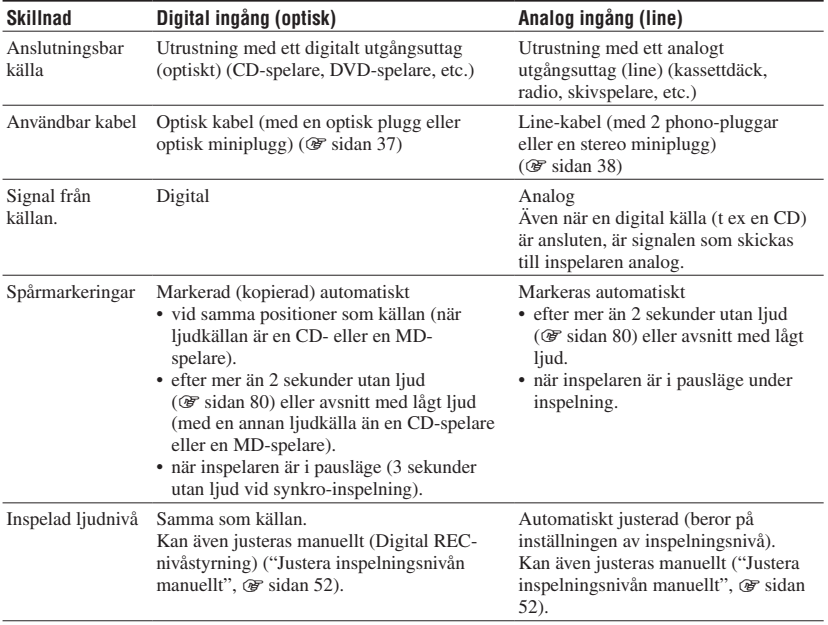

#### **Observera**

Spårmarkeringar kan kopieras felaktigt:

- När du spelar in från vissa CD-spelare eller multidiskspelare med hjälp av digital (optisk) insignal.
- när källan är i lägen för blandad uppspelning (shuffle) eller programmerad uppspelning under inspelning med digital (optisk) ingång. Spela upp källan med normal uppspelning i detta fall.
- när program med ljud som sänds digitalt (t ex digital-TV) spelas in genom den digitala (optiska) ingången.

# Index

## Symboler

6-bandsequalizer 45

# A

A-B-upprepning 44 Analog inspelning 38 Ansluta 14, 21, 31 **ATRAC** 80 AVLS 58

# B

Bakgrundsbelysning 59 Batteritid 16 Bokmärkesuppspelning 43

# D

Datalagring 30 Dela 47 Digital inspelning 37 Displayfönster 35 Divide Rehearsal 47 DSP TYPE-S 83 Dynamic Normalizer 46

# E

EL Light 59 Enkelt läge (MD Simple Burner) 27

# F

Fast programvara (FW-version) 59 Ferritkärna 10 Flytta spår/grupper 56 Format 54 Fukt 78 Funktionslägen 17, 32, 80

# G

Grundläggande funktioner 33, 40 Gruppinspelning 51

# H

Hastighetsstyrning 53 Hi-MD 17, 80 HOLD 13, 15

#### I

Importera 23 Inspelningsläge 50 Inspelningsnivå 32, 50, 52 Inspelningsnivå för mikrofon (MIC AGC) 50 Inspelningstid 81 Installera 20

# K

Kombinera 48 Kontrollampa 33

# L

Ladda 14 Lagringsutrymme 30 LinearPCM 80 Ljudformat 79

## M

MD Simple Burner 19, 27 Medföljande tillbehör 9 Meny 49 Mikrofoninspelning 31 Mikrofonkänslighet 50

# R

Radera 54 Rengöring 77

# S

Skivläge 59 Skivtyp 17 Spelläge 43 Snabbläge 59 SonicStage 19, 23 SonicStage-hjälp 26 Spårmarkering 33, 50 Ställa klockan 61 Standardläge (MD Simple Burner) 28 Synkro-inspelning 51 Systemfil 80 Systemkrav 19

# T

Titelinmatning 57 Tonsignal 58

# U

USB-strömmatning 15 Upprepad uppspelning 44

## V

Virtual-Surround 45

## Y

Ytterligare tillbehör 11 Ö

Överföring 24

Sony on line http://www.sony-europe.com

Sony Corporation Printed in Sweden